# Instrukcja obsługi Liquipoint FTW23 IO-Link

Sygnalizacja poziomu cieczy metodą pojemnościową

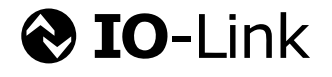

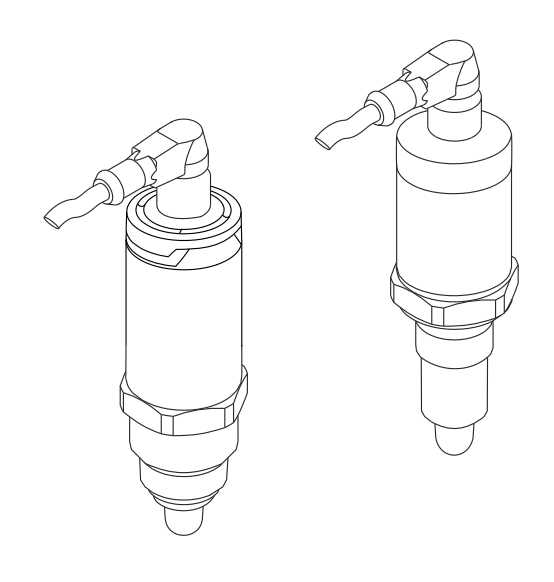

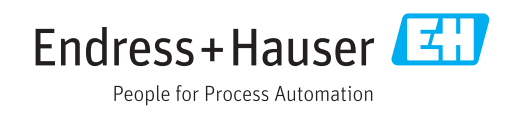

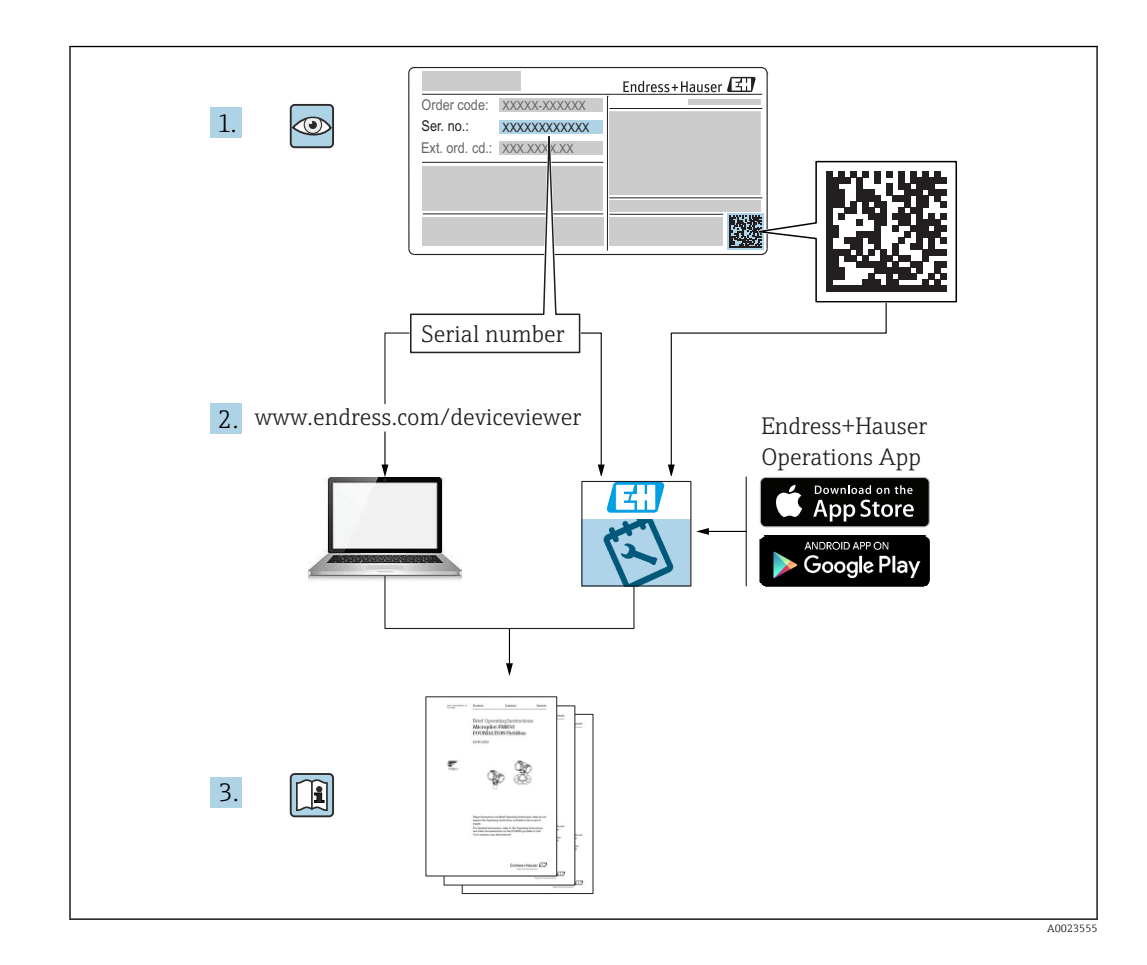

# Spis treści

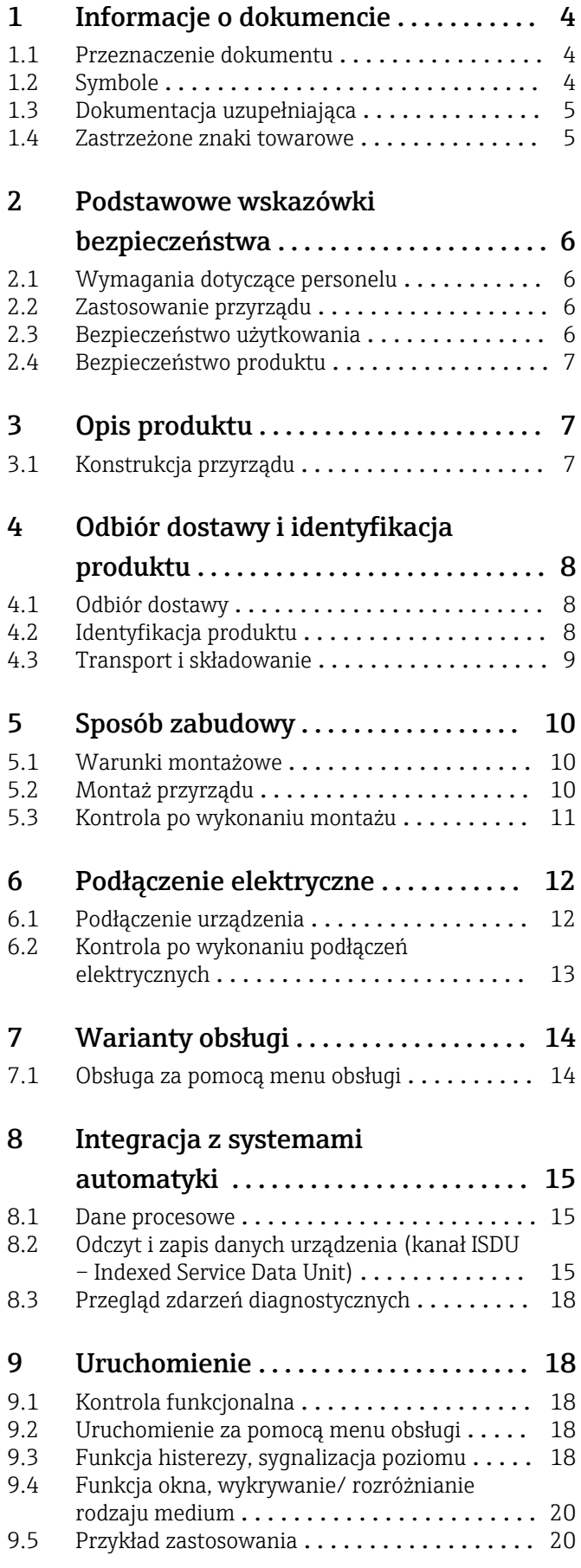

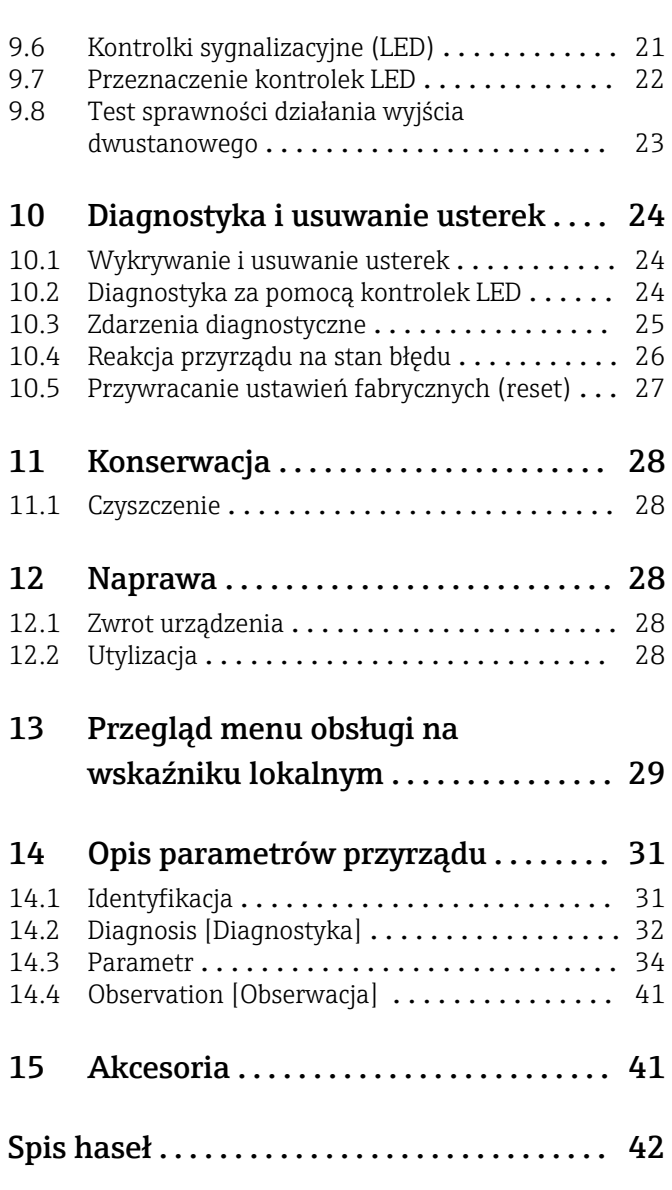

# <span id="page-3-0"></span>1 Informacje o dokumencie

#### 1.1 Przeznaczenie dokumentu

Niniejsza instrukcja obsługi zawiera wszelkie informacje, które są niezbędne na różnych etapach cyklu życia przyrządu: od identyfikacji produktu, odbiorze dostawy i składowaniu, przez montaż, podłączenie, obsługę i uruchomienie aż po wyszukiwanie usterek, konserwację i utylizację.

### 1.2 Symbole

#### 1.2.1 Symbole bezpieczeństwa

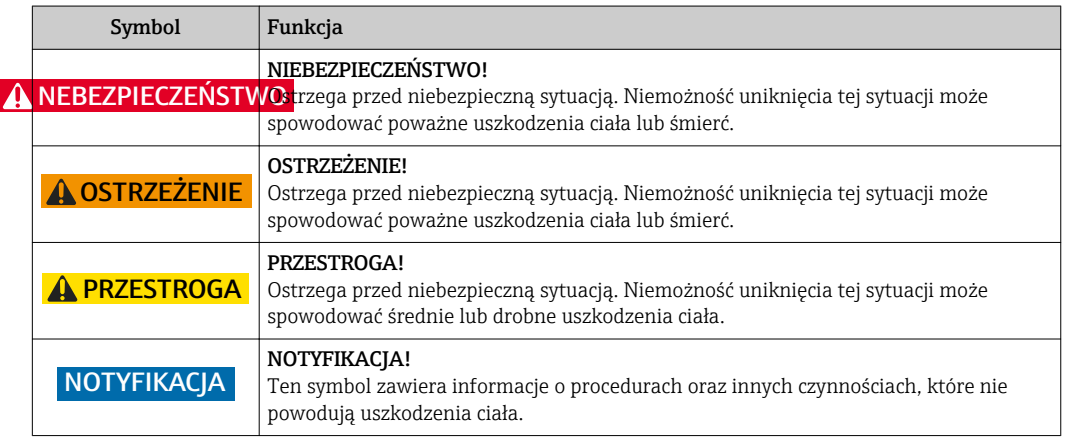

#### 1.2.2 Symbole elektryczne

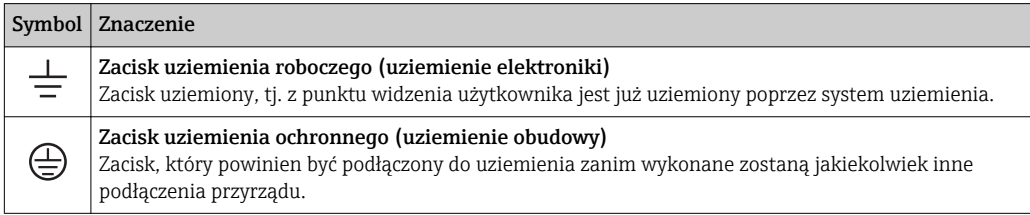

#### 1.2.3 Symbole oznaczające rodzaj informacji

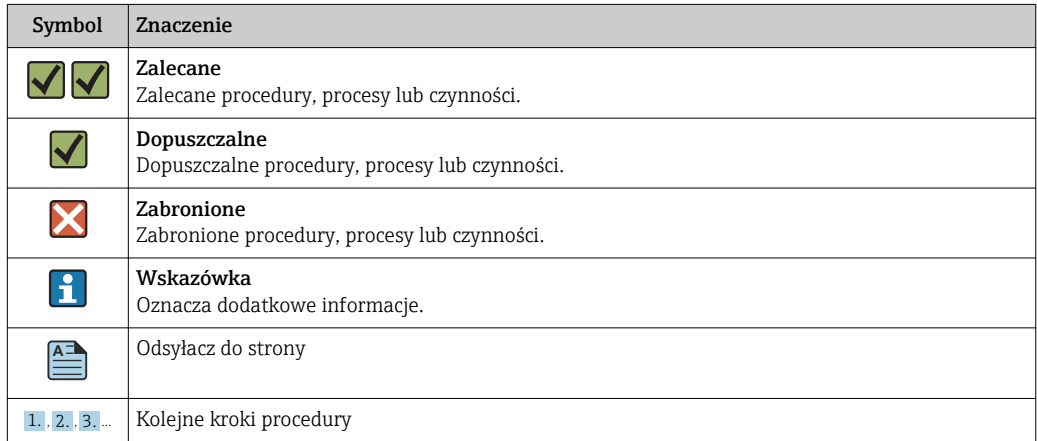

<span id="page-4-0"></span>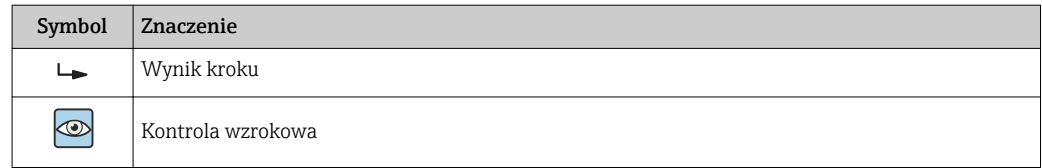

#### 1.2.4 Symbole na rysunkach

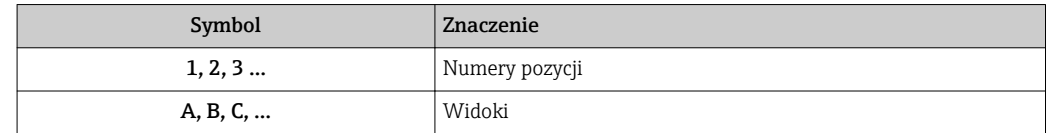

#### 1.2.5 Symbole narzędzi

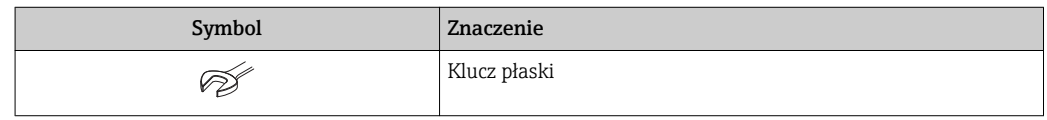

# 1.3 Dokumentacja uzupełniająca

Do pobrania ze strony internetowej Endress+Hauser pod adresem: www.pl.endress.com/pl/ → Do pobrania

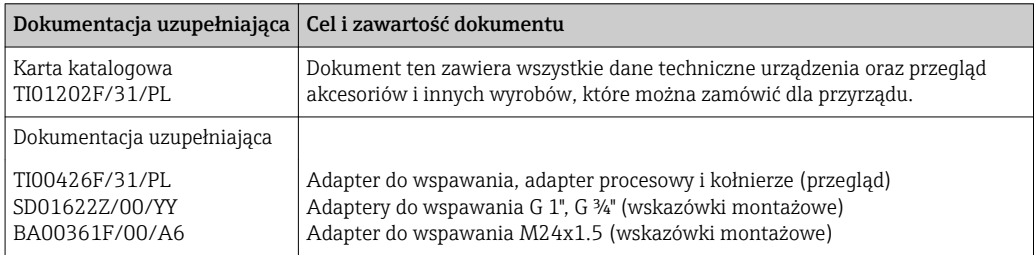

### 1.4 Zastrzeżone znaki towarowe

#### **@ IO-Link**

jest zastrzeżonym znakiem towarowym grupy IO-Link.

# <span id="page-5-0"></span>2 Podstawowe wskazówki bezpieczeństwa

### 2.1 Wymagania dotyczące personelu

Personel przeprowadzający montaż, uruchomienie, diagnostykę i konserwację powinien spełniać następujące wymagania:

- Przeszkoleni, wykwalifikowani operatorzy powinni posiadać odpowiednie kwalifikacje do wykonania konkretnych zadań i funkcji
- Posiadać zgodę właściciela/operatora obiektu
- Posiadać znajomość obowiązujących przepisów
- Przed rozpoczęciem prac personel powinien przeczytać ze zrozumieniem zalecenia podane w instrukcji obsługi, dokumentacji uzupełniającej oraz certyfikatach (zależnie od zastosowania)
- Przestrzegać wskazówek i przepisów ogólnych

Personel obsługi powinien spełniać następujące wymagania:

- Uzyskać wskazówki dotyczące wymagań związanych z wykonywanym zadaniem oraz zgodę operatora obiektu
- Przestrzegać wskazówek podanych w niniejszej instrukcji

#### 2.2 Zastosowanie przyrządu

Urządzenie pomiarowe opisane w niniejszej instrukcji obsługi może być używane wyłącznie jako punktowy sygnalizator poziomu cieczy na bazie wody, alkoholi lub oleju, bądź sproszkowanych materiałów sypkich. Użycie niezgodne z przeznaczeniem może stanowić zagrożenie. Dla zapewnienia, aby urządzenie było w odpowiednim stanie technicznym przez cały okres eksploatacji należy:

- Urządzenia powinny być używane wyłącznie do pomiaru mediów, na które materiały wchodzące w kontakt z medium są wystarczająco odporne.
- Nie mogą być przekroczone podane wartości graniczne, patrz TI01202F/31/PL.

#### 2.2.1 Niewłaściwe zastosowanie przyrządu

Producent nie bierze żadnej odpowiedzialności za szkody spowodowane niewłaściwym zastosowaniem lub zastosowaniem niezgodnym z przeznaczeniem.

#### Ryzyka szczątkowe

Podczas pracy, wskutek wymiany ciepła z medium procesowym, obudowa modułu elektroniki oraz podzespoły wewnętrzne, np. moduł elektroniki oraz podzespoły wewnętrzne mogą nagrzewać się do temperatury 80 °C (176 °F).

Niebezpieczeństwo oparzenia wskutek kontaktu z nagrzanymi powierzchniami!

‣ W przypadku cieczy o podwyższonej temperaturze należy zapewnić odpowiednie zabezpieczenie przed oparzeniem.

#### 2.3 Bezpieczeństwo użytkowania

Ryzyko uszkodzenia ciała!

- ‣ Przyrząd można użytkować wyłącznie wtedy, gdy jest sprawny technicznie i wolny od usterek i wad.
- ‣ Za niezawodną pracę przyrządu odpowiedzialność ponosi operator.

### <span id="page-6-0"></span>2.4 Bezpieczeństwo produktu

Urządzenie zostało skonstruowane oraz przetestowane zgodnie z aktualnym stanem wiedzy technicznej i opuściło zakład producenta w stanie gwarantującym niezawodne działanie. Spełnia ogólne wymagania bezpieczeństwa i wymogi prawne. Ponadto jest zgodne z dyrektywami unijnymi wymienionymi w Deklaracji Zgodności WE dla konkretnego przyrządu. Endress+Hauser potwierdza to poprzez umieszczenie na przyrządzie znaku CE.

# 3 Opis produktu

Kompaktowy punktowy sygnalizator poziomu skonfigurowany fabrycznie dla cieczy na bazie wody; z możliwością konfiguracji do stosowania w rurociągach i zbiornikach, mieszalnikach oraz zbiornikach procesowych, z zamontowanym mieszadłem lub bez mieszadła.

### 3.1 Konstrukcja przyrządu

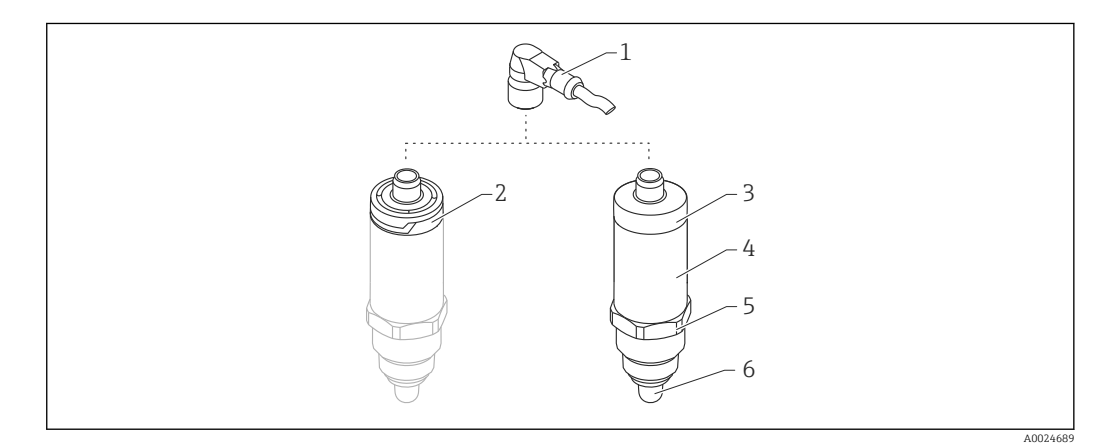

 *1 Konstrukcja sygnalizatora Liquipoint FTW23*

- *2 Plastykowa pokrywa obudowy, stopień ochrony IP65/67*
- *3 Metalowa pokrywa obudowy, stopień ochrony IP66/68/69*
- *4 Obudowa*
- *5 Przyłącze technologiczne (G ½", G ¾", G 1", M24x1.5)*
- *6 Czujnik*

*<sup>1</sup> Złącze M12*

A0024330

# <span id="page-7-0"></span>4 Odbiór dostawy i identyfikacja produktu

### 4.1 Odbiór dostawy

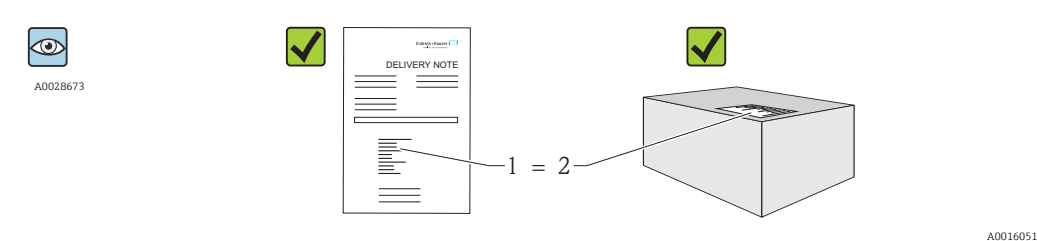

Czy kod zamówieniowy w dokumentach przewozowych (1) jest identyczny jak na naklejce przyrządu (2)?

Czy wyrób nie jest uszkodzony?

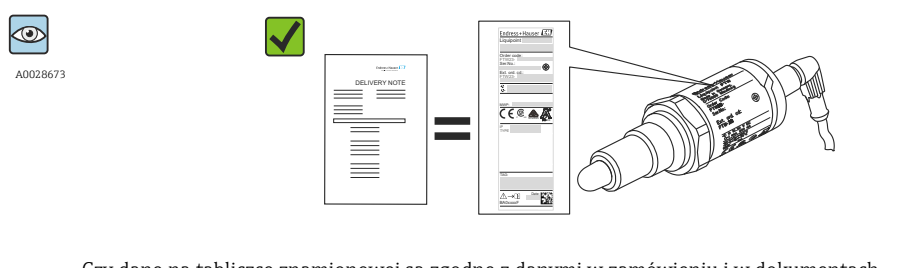

Czy dane na tabliczce znamionowej są zgodne z danymi w zamówieniu i w dokumentach przewozowych?

Jeśli jeden z warunków nie jest spełniony, należy skontaktować się z oddziałem H Endress+Hauser.

### 4.2 Identyfikacja produktu

Możliwe opcje identyfikacji są następujące:

- Dane na tabliczce znamionowej
- Pozycje kodu zamówieniowego podane w dokumentach przewozowych
- Korzystając z narzędzia *W@MDevice Viewer* i wprowadzając numer seryjny podany na tabliczce znamionowej

(www.endress.com/deviceviewer): wyświetlane są szczegółowe informacje na temat przyrządu

Wprowadzając numer seryjny przyrządu podany na tabliczce znamionowej w *W@MDevice Viewer* (www.endress.com/deviceviewer), można również uzyskać zestawienie dokumentacji technicznej dostarczonej wraz z przyrządem

#### 4.2.1 Adres producenta

Endress+Hauser GmbH+Co. KG Hauptstraße 1 79689 Maulburg, Niemcy Adres zakładu producenta: patrz tabliczka znamionowa.

#### <span id="page-8-0"></span>4.2.2 Tabliczka znamionowa

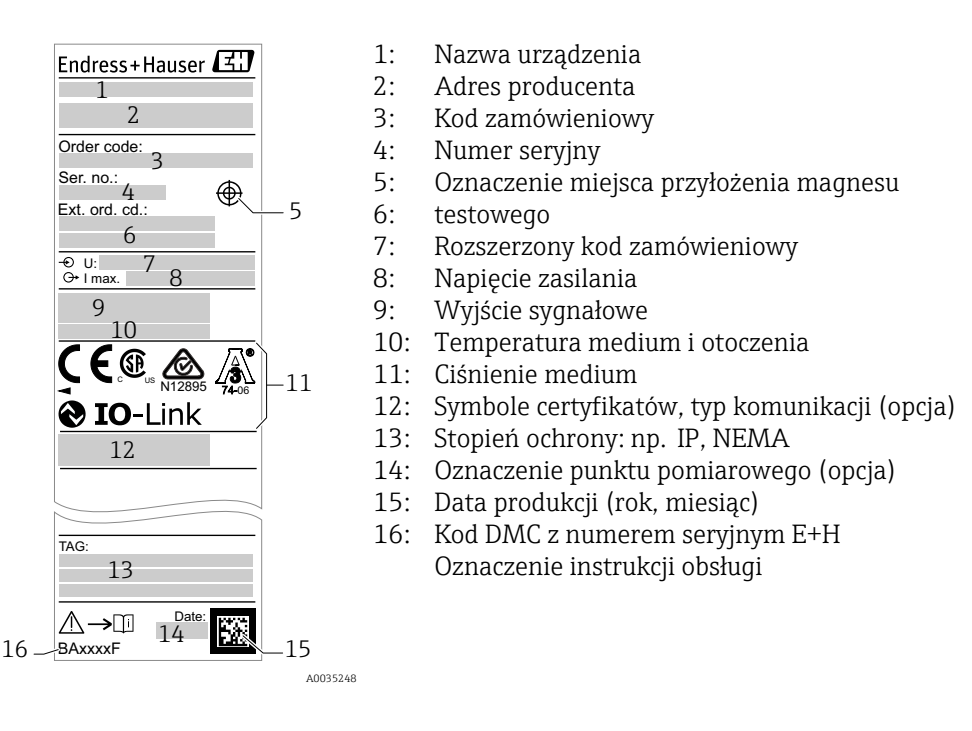

Magnes testowy nie wchodzi w zakres dostawy i może być zamówiony jako akcesoria  $\lceil \cdot \rceil$  $\rightarrow$   $\triangleq$  41.

### 4.3 Transport i składowanie

#### 4.3.1 Warunki składowania

- Dopuszczalna temperatura składowania: –40 … +85 °C (–40 … +185 °F)
- Używać oryginalnego opakowania.

#### 4.3.2 Transport do miejsca montażu w punkcie pomiarowym

Przyrząd należy transportować do miejsca montażu w punkcie pomiarowym w oryginalnym opakowaniu.

# <span id="page-9-0"></span>5 Sposób zabudowy

#### 5.1 Warunki montażowe

- Sygnalizator może być zamontowany w dowolnym położeniu na zbiorniku lub rurociągu.
- Do montażu urządzenia w punktach pomiarowych o ograniczonym dostępie, użyć klucza nasadowego.

Klucz nasadowy nr 32 można zamówić jako akcesoria opcjonalne →  $\triangleq$  41.

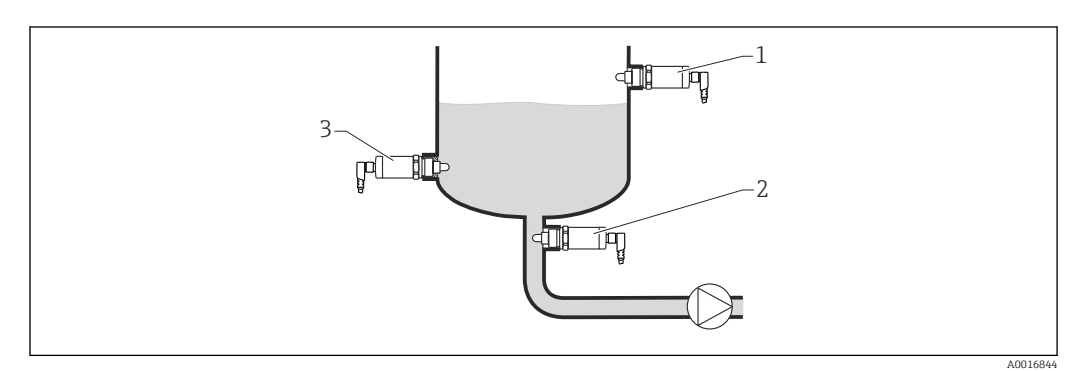

 *2 Przykładowe sposoby montażu*

- *1 Zabezpieczenie przed przelaniem lub sygnalizacja poziomu maksymalnego (MAX)*
- *2 Zabezpieczenie pomp przed suchobiegiem (MIN)*
- *3 Sygnalizacja poziomu minimalnego (MIN)*

Montaż na poziomych odcinkach rurociągów:

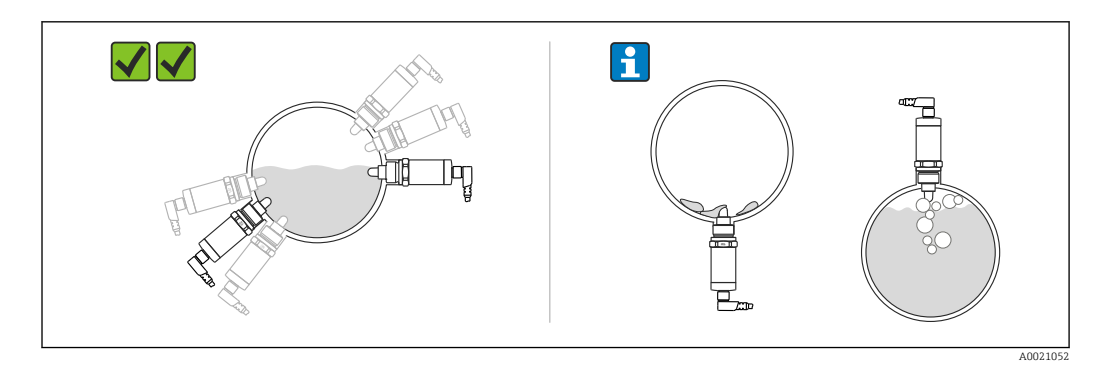

Montaż pionowy:  $| \cdot |$ 

> Jeśli sygnalizator nie jest całkowicie zakryty medium lub na czujniku występują pęcherze powietrza, może to zakłócać pomiar.

### 5.2 Montaż przyrządu

#### 5.2.1 Niezbędne narzędzia

Klucz płaski lub nasadowy nr 32

– Podczas dokręcania należy chwytać wyłącznie za sześciokątny element.

– Moment dokręcenia: 15 … 30 Nm (11 … 22 lbf ft)

#### <span id="page-10-0"></span>5.2.2 Sposób zabudowy

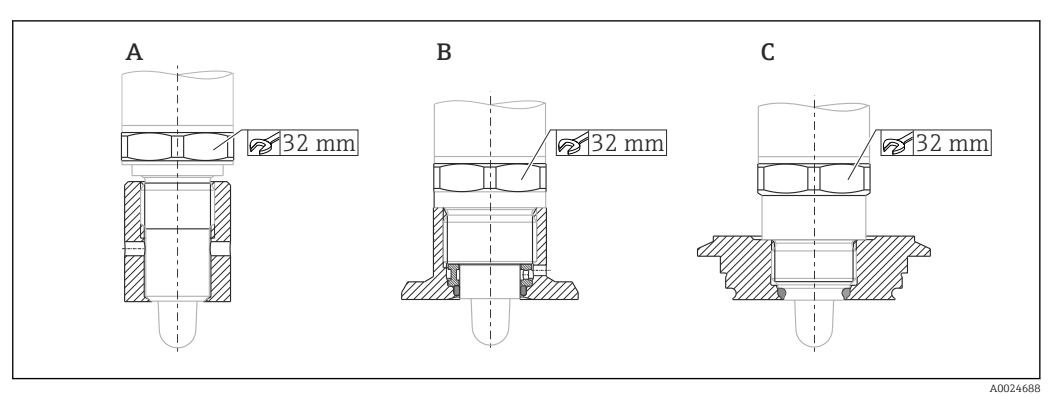

*A Gwint G ½"*

*B Gwint G ¾"*

*C Gwint M24x1.5*

Zachować zgodność z wymaganiami kompatybilności elektromagnetycznej zarówno w  $|\mathbf{f}|$ przypadku metalowych, jak i niemetalowych zbiorników lub rurociągów, patrz karta katalogowa TI01202F.

### 5.3 Kontrola po wykonaniu montażu

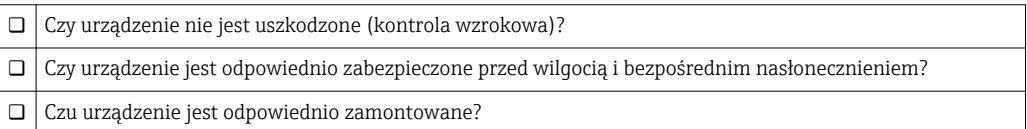

# <span id="page-11-0"></span>6 Podłączenie elektryczne

Urządzenie może pracować w dwóch trybach pracy:

- Sygnalizacja poziomu maksymalnego (MAX): np.  zabezpieczenie przed przelaniem Styk wyjściowy sygnalizatora jest zamknięty tak długo, jak długo czujnik nie jest zanurzony w cieczy lub wartość mierzona mieści się w zadanym zakresie.
- Sygnalizacja poziomu minimalnego (MIN): np.  zabezpieczenie pomp przed suchobiegiem Styk wyjściowy sygnalizatora jest zamknięty tak długo, jak długo czujnik jest zanurzony w cieczy lub wartość mierzona mieści się poza zadanym zakresem.

Po wyborze jednego z trybów pracy (MAX lub MIN), przełączenie stanu na wyjściu sygnalizatora następuje również w stanie alarmu, np.  po wystąpieniu usterki lub zaniku zasilania. Otwarcie styku wyjściowego następuje w przypadku osiągnięcia poziomu granicznego, wystąpienia usterki lub zaniku zasilania (blokada bezpieczeństwa zgodnie z zasadą prądu spoczynkowego).

- Tryb IO-Link: tryb komunikacji na porcie Q1; tryb przełączania na porcie Q2. H
	- Tryb SIO: gdy tryb komunikacji jest wyłączony, urządzenie pracuje w trybie SIO = standardowy tryb IO.

W trybie komunikacji IO-Link można zmienić ustawiony fabrycznie tryb detekcji MAX lub MIN.

### 6.1 Podłączenie urządzenia

- Napięcie zasilania 10 … 30 V DC. Komunikacja IO-Link jest zapewniona tylko wtedy, gdy napięcie zasilania wynosi co najmniej 18V.
- Zgodnie z normą PN-EN 61010, urządzenie powinno być wyposażone w oddzielny wyłącznik lub wyłącznik automatyczny.
- Źródło napięcia: obwód zasilania z zabezpieczeniem przeciwporażeniowym lub obwód klasy 2 (wg normy stosowanej w Ameryce Północnej).
- Przyrząd powinien posiadać bezpiecznik topikowy 500 mA (zwłoczny).

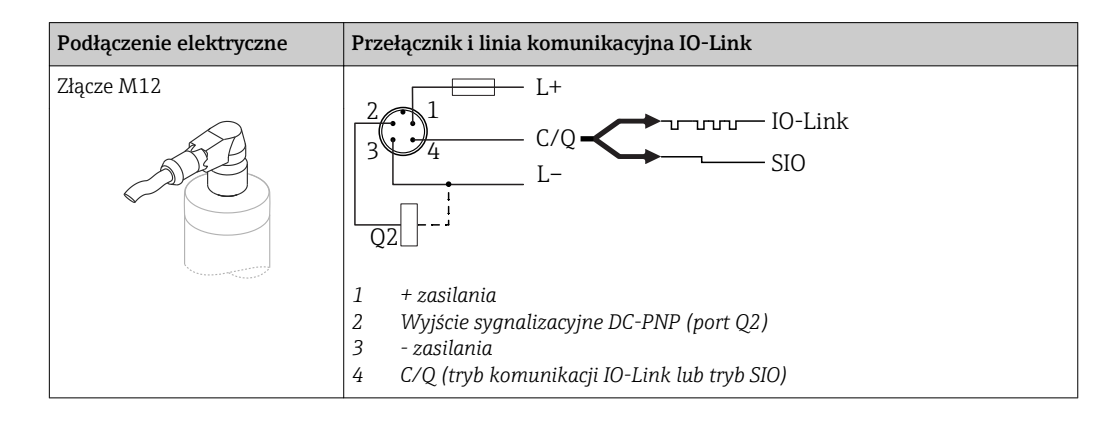

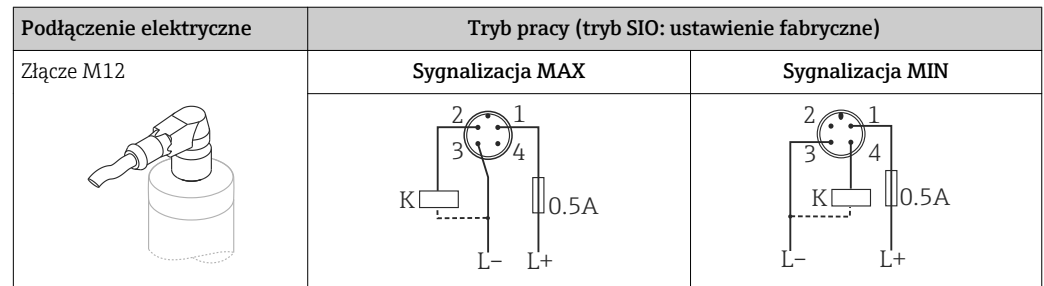

<span id="page-12-0"></span>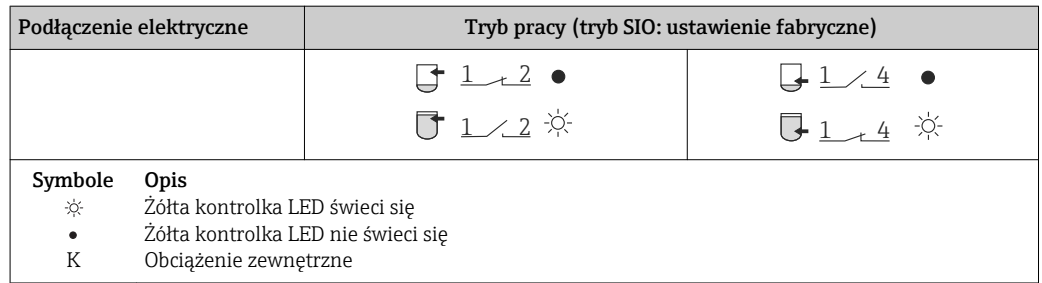

#### Monitoring działania czujnika

Oprócz monitorowania poziomu, w trybie pracy dwukanałowej możliwe jest także monitorowanie działania czujnika pod warunkiem, że poprzez komunikację IO-Link nie została sparametryzowana żadna inna opcja monitorowania.

Jeżeli podłączone są oba wyjścia i przyrząd jest sprawny, stany wyjść sygnalizacyjnych MIN i MAX są przeciwne (bramka XOR). W stanie alarmu lub przerwy w obwodzie, zestyki obu wyjść są w stanie beznapięciowym, patrz tabela poniżej:

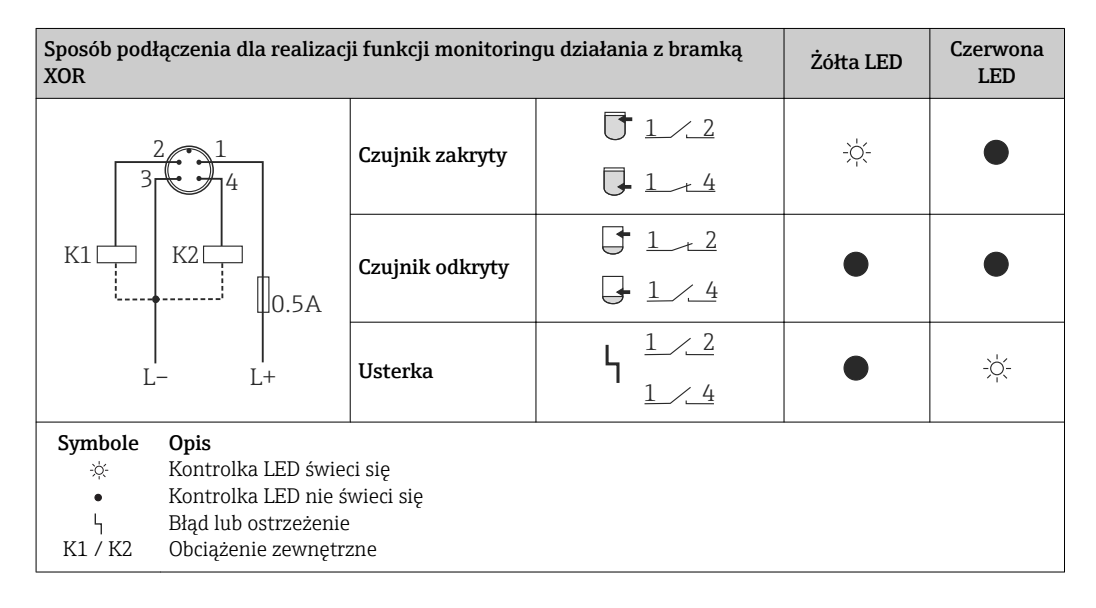

### 6.2 Kontrola po wykonaniu podłączeń elektrycznych

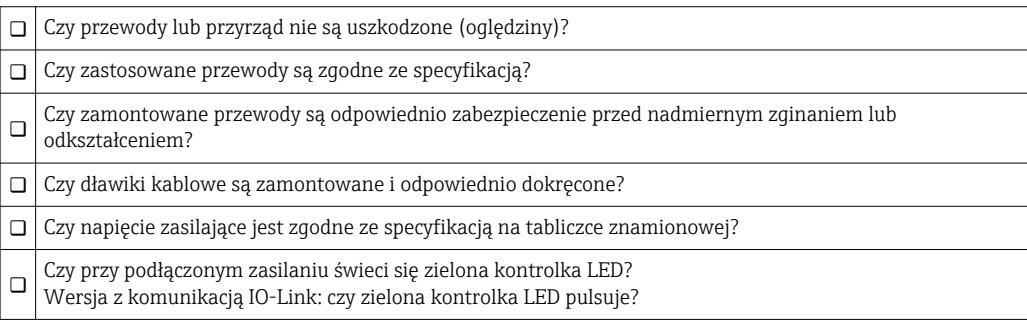

# <span id="page-13-0"></span>7 Warianty obsługi

### 7.1 Obsługa za pomocą menu obsługi

#### 7.1.1 Wersja IO-Link

#### Informacje dotyczące komunikacji IO-Link

IO-Link to połączenie punkt-punkt do komunikacji pomiędzy przyrządem pomiarowym a stacją IO-Link master. Przyrząd pomiarowy posiada interfejs komunikacyjny IO-Link typu 2, w którym pin 4 realizuje dwie funkcje. Wymaga to drugiego urządzenia obsługującego komunikację IO (tzw. stacji IO-Link master). Interfejs komunikacyjny IO-Link umożliwia bezpośredni dostęp do danych procesowych i diagnostycznych. Pozwala także na parametryzację przyrządu pomiarowego w trakcie wykonywania pomiarów.

Parametry warstwy fizycznej przyrządu pomiarowego z interfejsem IO-Link:

- Specyfikacja IO-Link: wersja 1.1
- IO-Link Smart Sensor Profile 2 Edycja
- Obsługa trybu SIO: tak
- Prędkość transmisji: COM2; 38,4 kBaud
- Minimalny czas cyklu: 6ms.
- Długość danych procesowych: 16 bitów
- Pamięć danych IO-Link: tak
- Parametryzacja bloków: nie

#### Pobieranie sterowników IO-Link

#### http://www.pl.endress.com/Pobierz

- Wybrać "Oprogramowanie" jako typ publikacji.
- Wybrać "Sterowniki" w polu "Oprogramowanie".
	- Wybrać IO-Link (IODD).
- W polu "Wyszukiwanie tekstowe" wpisać nazwę przyrządu.

#### https://ioddfinder.io-link.com/

Wyszukiwanie jest możliwe według

- Producenta
- Oznaczenia artykułu
- Wersji przyrządu

#### 7.1.2 Struktura menu obsługi

Struktura menu jest zgodna z VDMA 24574-1 i uzupełniona o dodatkowe pozycje menu wprowadzone przez Endress+Hauser.

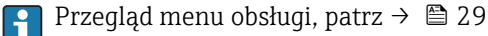

# <span id="page-14-0"></span>8 Integracja z systemami automatyki

#### 8.1 Dane procesowe

Przetwornik posiada dwa wyjścia sygnalizacyjne. Oba sygnały wyjściowe są przesyłane jako dane procesowe poprzez komunikację IO-Link.

- W trybie SIO, styk 4 złącza M12 pełni rolę przełącznika (złącze sygnalizacyjne 1). W trybie komunikacji IO-Link styk ten pełni wyłącznie rolę linii komunikacyjnej.
- Dodatkowo, styk 2 złącza M12 pełni rolę przełącznika (złącze sygnalizacyjne 2).
- Dane procesowe są przesyłane cyklicznie w 16-bitowych pakietach.

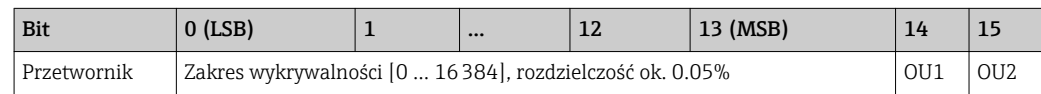

Bit 14 określa status wyjścia sygnalizacyjnego 1 a bit 15 status wyjścia sygnalizacyjnego 2. Stan logicznej "1" na każdym z tych wyjść oznacza "zamknięte" lub 24  $V_{DC}$ .

Pozostałe 14 bitów zawiera wartość zakresu wykrywalności [0 … 16384] po konwersji z użyciem współczynnika przeliczeniowego. Surowa wartość mierzona (R) musi być przeliczona na wartość zakresu wykrywalności (C) przez moduł nadrzędny.

$$
C = \frac{200}{16384} * R
$$

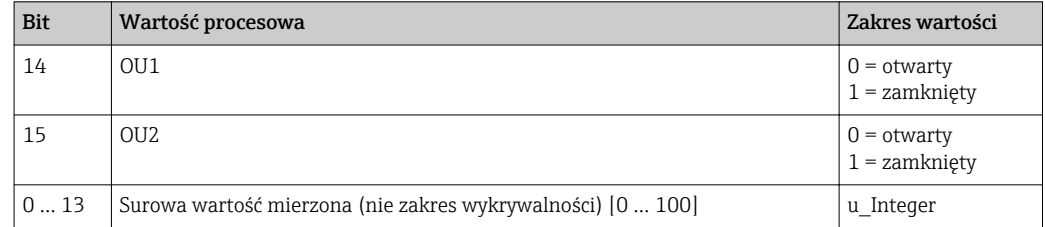

Dodatkowo, wartość zakresu wykrywalności można odczytywać korzystając z kanału komunikacji ISDU (hex) 0x0028 w trybie acyklicznej wymiany danych.

### 8.2 Odczyt i zapis danych urządzenia (kanał ISDU – Indexed Service Data Unit)

Dane urządzenia są przesyłane acyklicznie i na żądanie urządzenia IO-Link master. Za pomocą danych urządzenia można odczytywać następujące wartości parametrów i statusów urządzenia:

| Wyszczególnienie                    | <b>ISDU</b><br>(dec) | <b>ISDU</b><br>(hex) | Rozmiar<br>(bajty) | Typ<br>danych     | Dostep $\vert$ | Wartość<br>domyślna | Zakres wartości   Offset /                              | Gradient | Pamieć<br>danych | Granice<br>zakresu |
|-------------------------------------|----------------------|----------------------|--------------------|-------------------|----------------|---------------------|---------------------------------------------------------|----------|------------------|--------------------|
| Rozszerzony kod zam.                | 259                  | 0x0103               | 60                 | String            | 0Z             |                     |                                                         |          |                  |                    |
| <b>ENP VERSION Wersja</b><br>  ENPI | 257                  | 0x0101               | 16                 | String            | 0Z             | 02.03.00            |                                                         |          |                  |                    |
| Aktywne progi<br>przełączania       | 64                   | 0x0040               |                    | UInt <sub>8</sub> | O/Z            | Standard            | $0 \sim$ Standard<br>$1 \sim$ Def. przez<br>użytkownika |          |                  |                    |

8.2.1 Dane urządzenia specyficzne dla Endress+Hauser

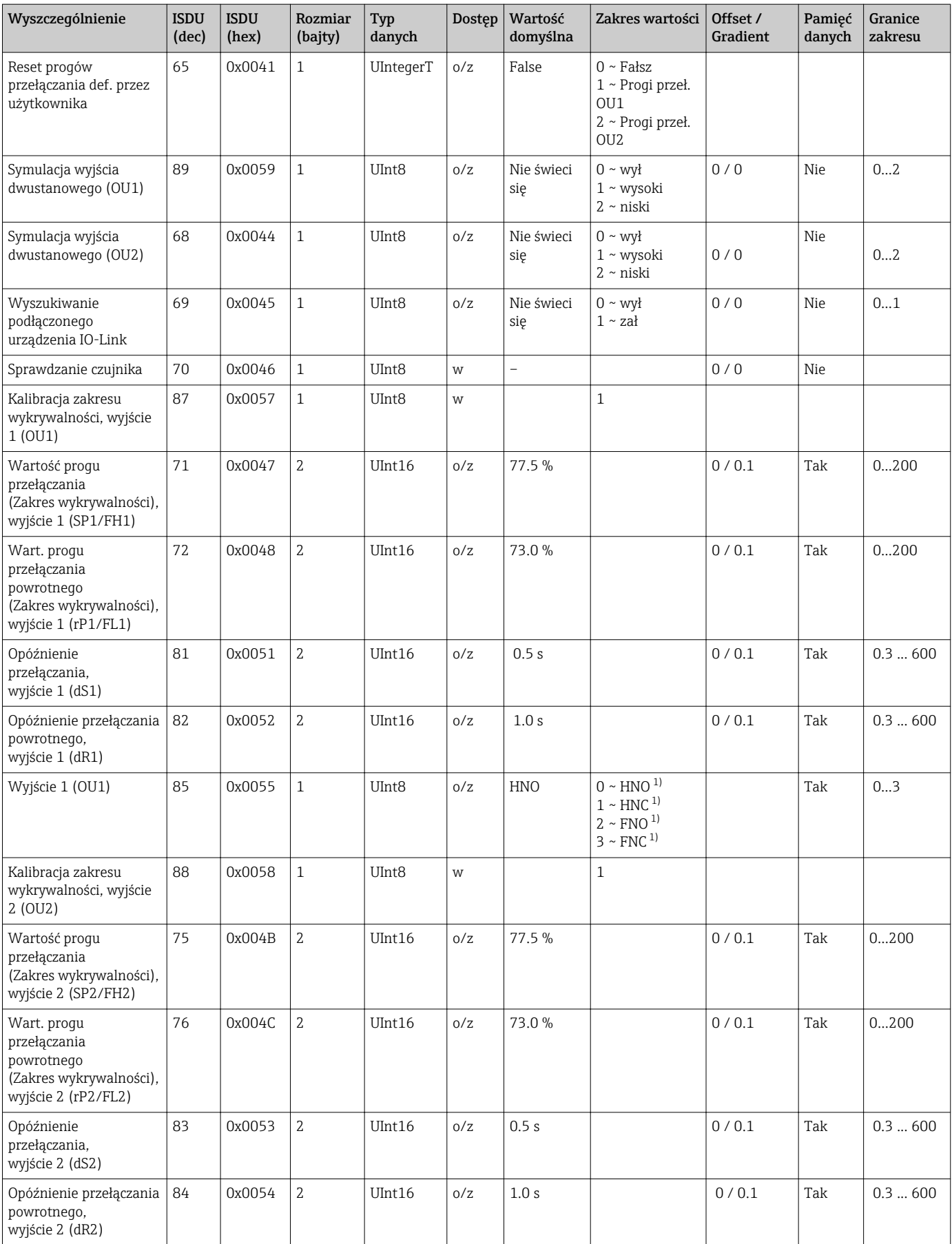

<span id="page-16-0"></span>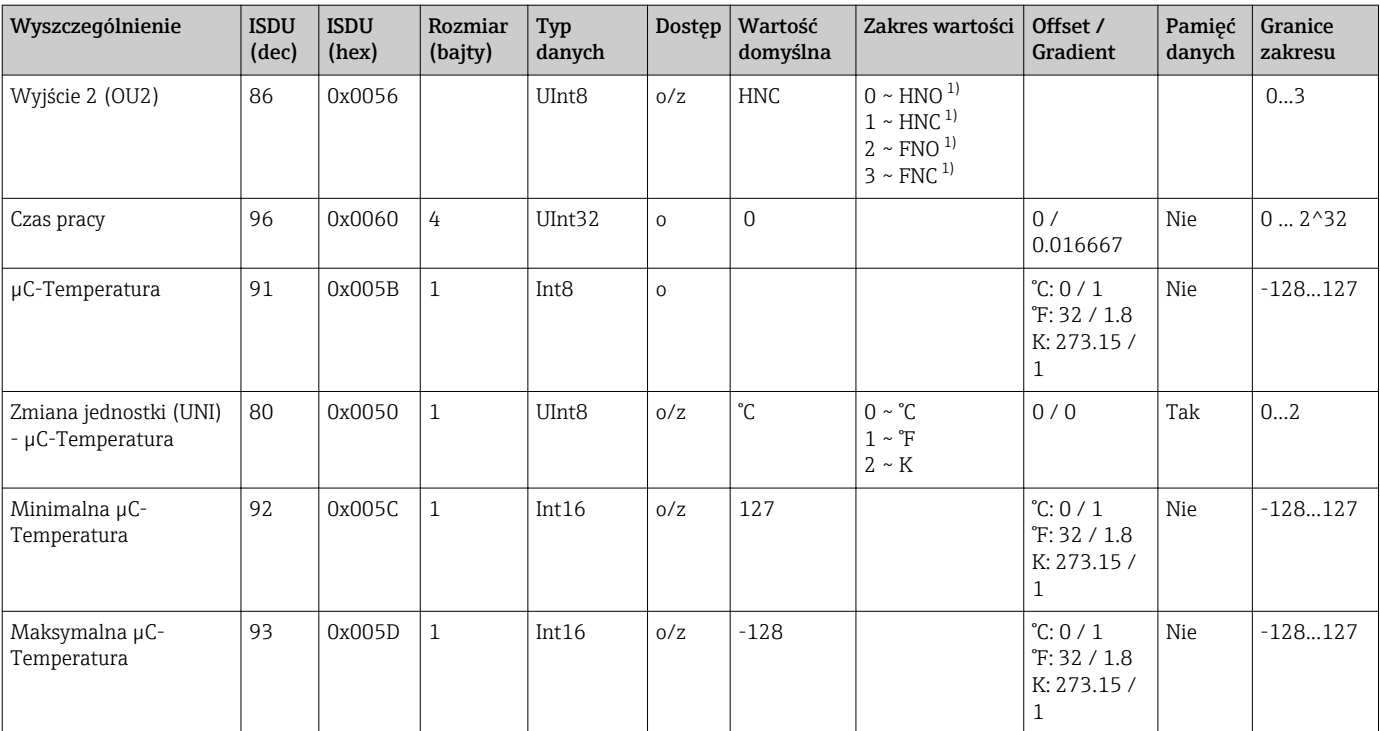

1) Objaśnienia skrótów, patrz opis parametrów →  $\triangleq$  38

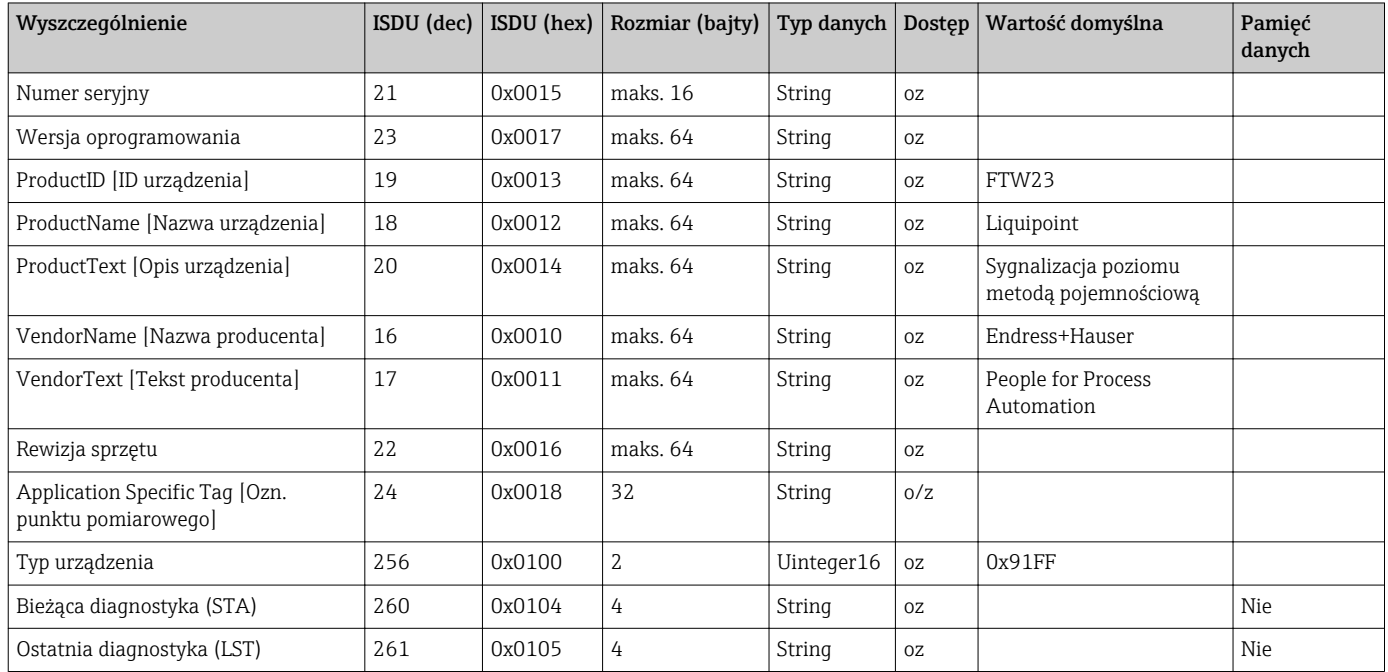

### 8.2.2 Dane urządzenia specyficzne dla komunikacji IO-Link

### 8.2.3 Komendy systemowe

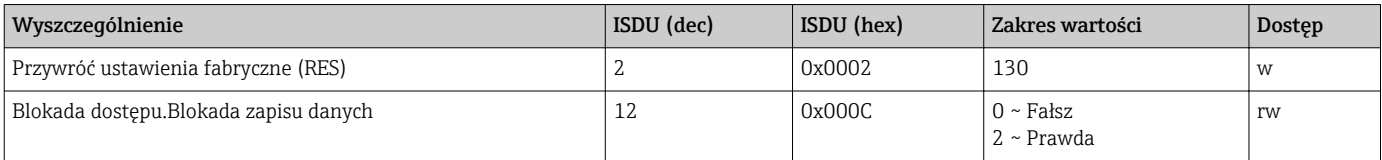

### <span id="page-17-0"></span>8.3 Przegląd zdarzeń diagnostycznych

→ ■ 26

# 9 Uruchomienie

Podczas zmiany istniejącej konfiguracji pomiar jest kontynuowany! Nowo wprowadzone lub zmienione ustawienia będą zastosowane po zakończeniu konfiguracji.

#### **A OSTRZEŻENIE**

Ryzyko uszkodzenia ciała lub szkód w mieniu wskutek niekontrolowanego uruchomienia procesów!

‣ Należy sprawdzić, czy nie nastąpiło uruchomienie niekontrolowanych procesów.

## 9.1 Kontrola funkcjonalna

Przed uruchomieniem punktu pomiarowego należy upewnić się, że wykonane zostały czynności kontrolne po wykonaniu montażu oraz po wykonaniu podłączeń elektrycznych:

- "Kontrola po wykonaniu montażu" (lista kontrolna) →  $\triangleq$  11
- "Kontrola po wykonaniu podłączeń elektrycznych" (lista kontrolna[\)→ 13](#page-12-0)

### 9.2 Uruchomienie za pomocą menu obsługi

#### Komunikacja IO-Link

• Uruchomienie z parametryzacją fabryczną: przyrząd jest fabrycznie skonfigurowany do pracy w mediach na bazie wody. W przypadku mediów na bazie wody przyrząd można uruchomić bezpośrednio.

Ustawienie fabryczne: wyjście 1 i 2 są przełączane z użyciem logiki XOR. W parametrze Active switchpoints [Aktywne progi przełączania] jest wybrana opcja "Standard".

- Uruchomienie z parametryzacją użytkownika, np.  w cieczach na bazie alkoholi i tłuszczów lub substancji w postaci proszków: możliwość parametryzacji użytkownika poprzez interfejs IO-Link. W parametrze Active switchpoints [Aktywne progi przełączania] należy wybrać opcję "User" [Użytkownika].
- Każda zmiana ustawień musi być zatwierdzona przyciskiem Enter, aby zaczęła  $\vert$  -  $\vert$ obowiązywać.
	- Niestabilność pracy systemu reguluje się poprzez zmianę ustawienia opóźnienia przełączania/ przełączania powrotnego (w parametrach Switch point value [Wart. progu przełączania]/Switchback point value [Wart. progu przełączania powrotnego]).

### 9.3 Funkcja histerezy, sygnalizacja poziomu

#### 9.3.1 Kalibracja na mokro

- 1. Przejść do poziomu menu Application [Aplikacja]
	- $\rightarrow$  Wybrać: Active switchpoints [Aktywne progi przełączania] = User [Użytkownika]
- 2. Zanurzyć przyrząd w medium.
- 3. Zatwierdzić wartość mierzoną wskazywaną na danym wyjściu dwustanowym.
	- Wybrać: Calibrate coverage, Output 1/2 (OU1/2) [Kalibracja zakresu wykrywalności, wyjście 1/2 (OU1/2)] Automatycznie ustawione górne progi przełączania można odpowiednio zmienić.

#### 9.3.2 Kalibracja na sucho

Ta procedura kalibracji jest stosowana wtedy, gdy znana jest stała dielektryczna medium mierzonego.

1. Przejść do poziomu menu Application [Aplikacja]

- $\rightarrow$  Wybrać: Active switchpoints [Aktywne progi przełączania] = User [Użytkownika]
- 2. Skonfigurować reakcję wyjścia dwustanowego.
	- Wybrać: Output 1/2 (OU1/2) [Wyjście  $1/2$ ] = Hysteresis normally open (MIN) (HNO) [Funkcja histerezy / zestyk NO (MIN) (HNO)] lub Hysteresis normally closed (MAX) (HNC) [Funkcja histerezy / zestyk NC (MAX) (HNC)]
- 3. Wprowadzić wartości dla progu przełączania oraz progu przełączania powrotnego. Ustawiona wartość progu przełączania "SP1/SP2" musi być większa niż wartość progu przełączania powrotnego "rP1/rP2" → ■ 35.
	- Skonfigurowane ustawienia: Wartość progu przełączania (zakres wykrywalności), wyjście 1/2 (SP1/2 lub FH1/2) oraz Wartość progu przełączania powrotnego (zakres wykrywalności), wyjście 1/2 (rP1/2 lub FL1/2)

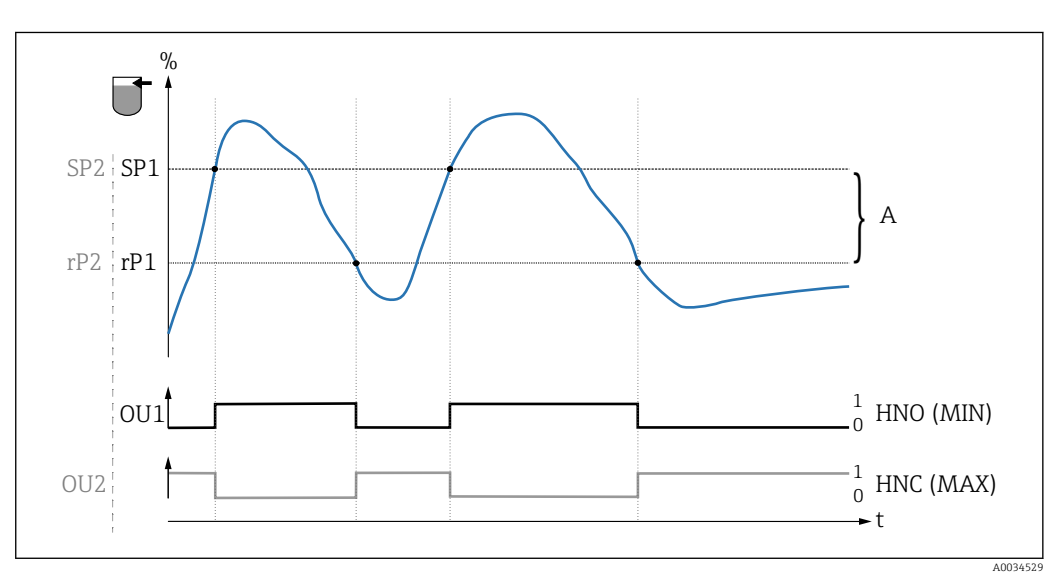

 *3 Kalibracja (konfiguracja fabryczna)*

- *0 Sygnał "0", otwarte styki wyjścia*
- *1 Sygnał "1", zamknięte styki wyjścia*
- *A Histereza (różnica pomiędzy wartością odpowiadającą progowi przełączania "SP1" i progowi przełączania powrotnego "rP1")*
- *% Zakres wykrywalności czujnika*
- *HNO Zestyk normalnie otwarty (sygnalizacja MIN)*
- *HNC Zestyk normalnie zamknięty (sygnalizacja MAX)*
- *SP1 Próg przełączania 1 / SP2: Próg przełączania 2*
- *rP1 Próg przełączania powrotnego 1 / rP2: Próg przełączania powrotnego 2*

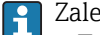

- Zalecana konfiguracja wyjść dwustanowych:
- Tryb MAX dla ochrony przed przelaniem: HNC
- Tryb MIN dla ochrony przed suchobiegiem: HNO

### <span id="page-19-0"></span>9.4 Funkcja okna, wykrywanie/ rozróżnianie rodzaju medium

Inaczej niż w przypadku funkcji histerezy, funkcja okna umożliwia monitoring zadanego zakresu dla danego medium procesowego. Zależnie od własności medium, można do tego zastosować sygnalizator z wyjściem dwustanowym.

#### 9.4.1 Kalibracja na mokro

1. Przejść do poziomu menu Application [Aplikacja]

 $\rightarrow$  Wybrać: Active switchpoints [Aktywne progi przełączania] = User [Użytkownika]

2. Skonfigurować reakcję wyjścia dwustanowego.

Wybrać: Output 1/2 (OU1/2) [Wyjście 1/2] = Window normally open (FNO) [Funkcja okna, zestyk NO] lub Window normally closed (FNC) [Funkcja okna, zestyk NC]

3. Zanurzyć przyrząd w medium.

 Wybrać: Calibrate coverage, Output 1/2 (OU1/2) [Kalibracja zakresu wykrywalności, wyjście 1/2 (OU1/2)] Skonfigurowane ustawienia: Wartość progu przełączania (zakres wykrywalności), wyjście 1/2 (FH1/2) oraz Wartość progu przełączania powrotnego (zakres wykrywalności), wyjście 1/2 (FL1/2) Automatycznie ustawione górne progi przełączania można odpowiednio zmienić.

#### 9.4.2 Kalibracja na sucho

Ta procedura kalibracji jest stosowana wtedy, gdy znana jest stała dielektryczna medium mierzonego.

Dla zapewnienia niezawodnego wykrywania medium, okno procesowe powinno być  $| \cdot |$ odpowiednio szerokie.

1. Przejść do poziomu menu Application [Aplikacja]

- $\rightarrow$  Wybrać: Active switchpoints [Aktywne progi przełączania] = User [Użytkownika]
- 2. Skonfigurować reakcję wyjścia dwustanowego.
	- $\rightarrow$  Wybrać: Output 1/2 (OU1/2) [Wyjście 1/2] = Window normally open (FNO) [Funkcja okna, zestyk NO] lub Window normally closed (FNC) [Funkcja okna, zestyk NC]
- 3. Zdefiniować okno wartości względem skalibrowanej wartości progu przełączania/ przełączania powrotnego na wyjściu (wartość zakresu wykrywalności w procentach). Ustawiona wartość progu przełączania "FH1/FH2" musi być większa niż wartość progu przełączania powrotnego "FL1/FL2" .
	- Skonfigurowane ustawienia: Wartość progu przełączania (zakres wykrywalności), wyjście 1/2 (SP1/2 lub FH1/2) oraz Wartość progu przełączania powrotnego (zakres wykrywalności), wyjście 1 (rP1/2 lub FL1/2)

### 9.5 Przykład zastosowania

Rozróżnienie pomiędzy mlekiem a środkiem czyszczącym (czyszczenie CIP) na przykładzie kalibracji mokrej w warunkach procesowych.

- 1. Przejść do poziomu menu Application [Aplikacja]
	- $\rightarrow$  Wybrać: Active switchpoints [Aktywne progi przełączania] = User [Użytkownika]
- <span id="page-20-0"></span>2. Wybrać funkcję przełączania dla wyjść dwustanowych:
	- Aktywacja wyjścia dwustanowego w razie wykrycia medium → Ustawienie: **Output 1 (OU1)** [Wyjście 1] = **Window normally open (FNO)** [Funkcja okna, zestyk NO]

Aktywacja wyjścia dwustanowego w razie wykrycia medium → Ustawienie: **Output 2 (OU2)** [Wyjście 2] = **Window normally open (FNO)** [Funkcja okna, zestyk NO]

- 3. Medium 1: czujnik jest zanurzony w mleku.
	- Wybrać: Calibrate coverage, Output 1 (OU1) [Kalibracja zakresu wykrywalności, wyjście 1]
- 4. Medium 2: czujnik jest zanurzony w środku do czyszczenia w systemie CIP.
	- Wybrać: Calibrate coverage, Output 2 (OU2) [Kalibracja zakresu wykrywalności, wyjście 2]

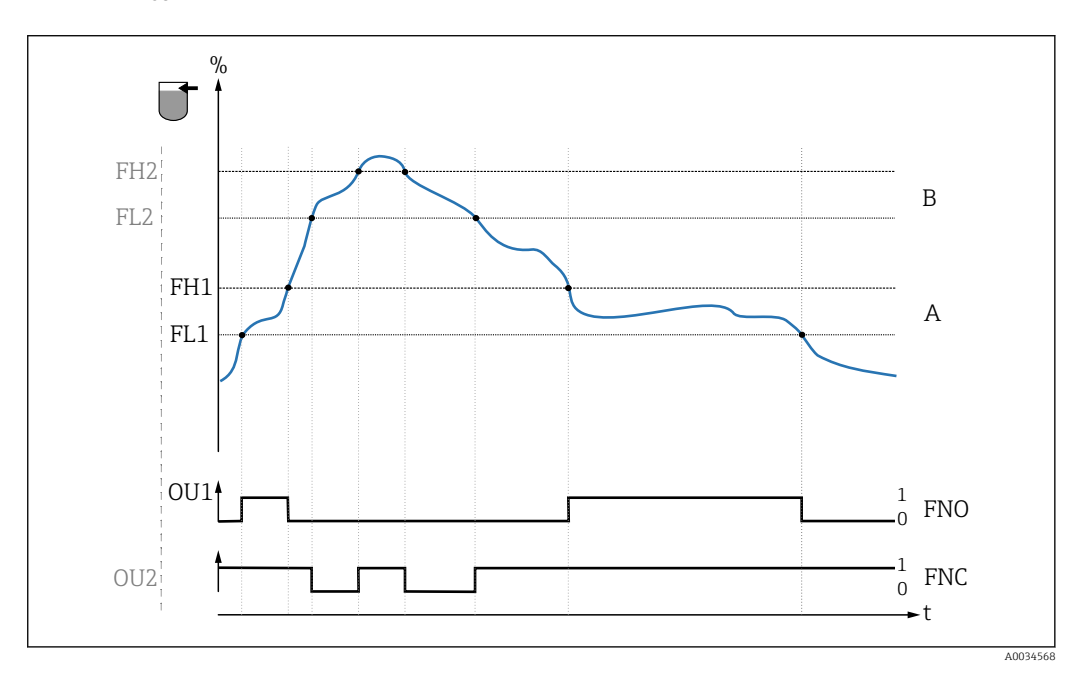

 *4 Wykrywanie medium/ okno procesowe*

- *0 Sygnał "0", otwarte styki wyjścia*
- *1 Sygnał "1", zamknięte styki wyjścia*
- *% Zakres wykrywalności czujnika*
- *A Medium 1, okno procesowe 1*
- *B Medium 2, okno procesowe 2*
- *FNO Zamknięcie zestyku*
- *FNC Otwarcie zestyku*
- *FH1 / FH2 górna wartość okna procesowego*
- *FL1 / FL2 dolna wartość okna procesowego*

### 9.6 Kontrolki sygnalizacyjne (LED)

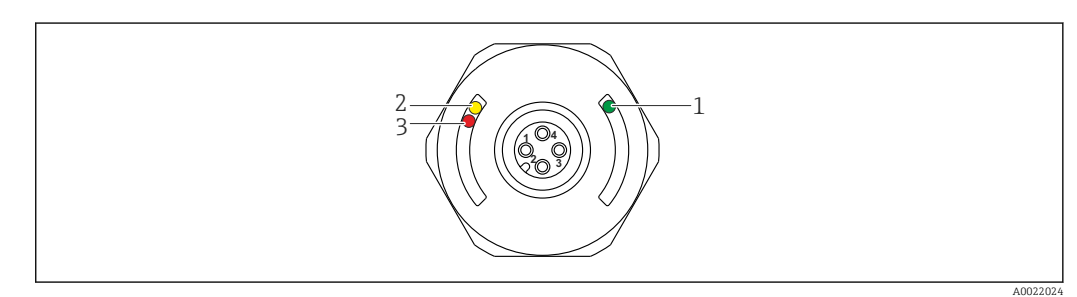

 *5 Rozmieszczenie kontrolek LED w pokrywie obudowy*

<span id="page-21-0"></span>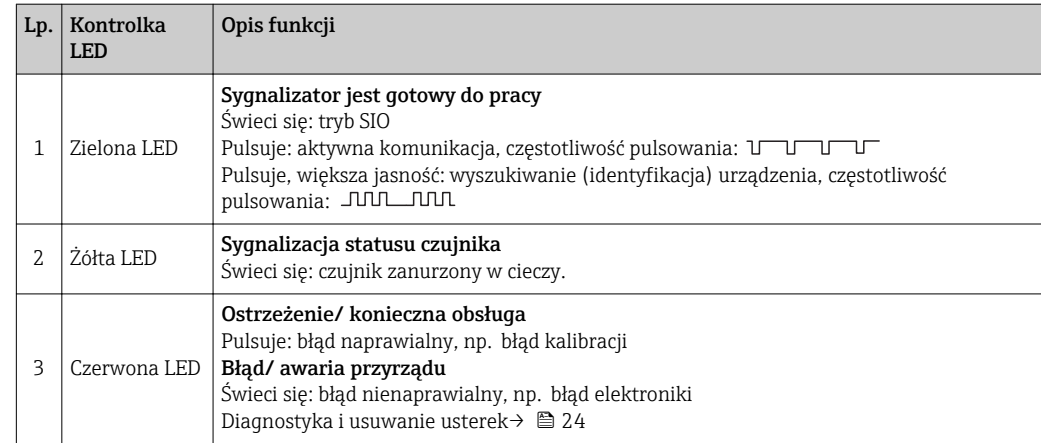

Przyrządy z metalową pokrywą obudowy (IP69)<sup>1</sup>) nie posiadają zewnętrznych kontrolek sygnalizacyjnych LED. Przewód podłączeniowy ze złączem M12 i kontrolkami LED można zamówić jako akcesoria  $\rightarrow$   $\blacksquare$  41. W przypadku złącza M12 z kontrolkami LED, opisane funkcje zielonej i czerwonej kontrolki LED nie są obsługiwane.

### 9.7 Przeznaczenie kontrolek LED

Możliwa jest dowolna konfiguracja wyjść dwustanowych. W tabeli poniżej pokazano reakcje kontrolek LED w trybie SIO:

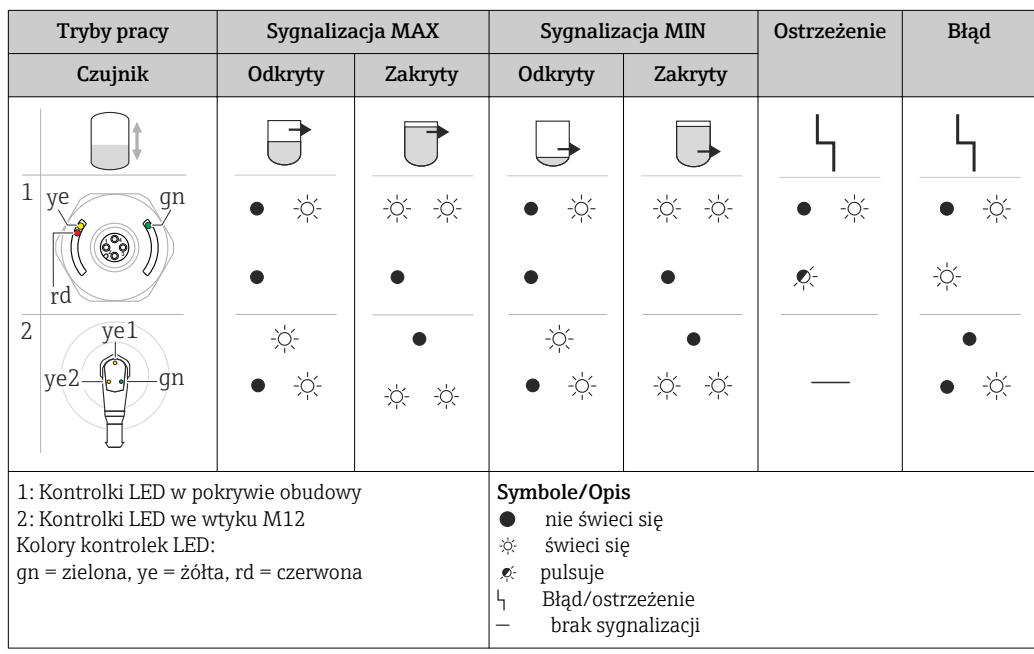

<sup>1)</sup> Stopień ochrony IP69K określany zgodnie z normą DIN 40050 Część 9. Norma ta została wycofana 1 listopada 2012 r. i zastąpiona przez normę PN-EN 60529. Spowodowało to m.in. zmianę oznaczenia stopnia ochrony na IP69.

#### <span id="page-22-0"></span>9.8 Test sprawności działania wyjścia dwustanowego

Test przeprowadza się na urządzeniu w stanie gotowości do pracy.

- ‣ Magnes testowy należy przyłożyć do znaku na obudowie i przytrzymać przez co najmniej 2 s.
	- Powoduje to zmianę aktualnego stanu wyjścia dwustanowego i zmianę stanu żółtej kontrolki LED. Po usunięciu magnesu status wyjścia dwustanowego pozostaje niezmieniony.

Przytrzymanie magnesu testowego przy znaku dłużej niż 30 sekund powoduje pulsowanie czerwonej kontrolki LED i automatyczny powrót wyjścia do stanu wyjściowego.

Magnes testowy nie wchodzi w zakres dostawy. Może być zamówiony jako akcesoria  $\mathbf{P}$  $\rightarrow$   $\bigcirc$  41.

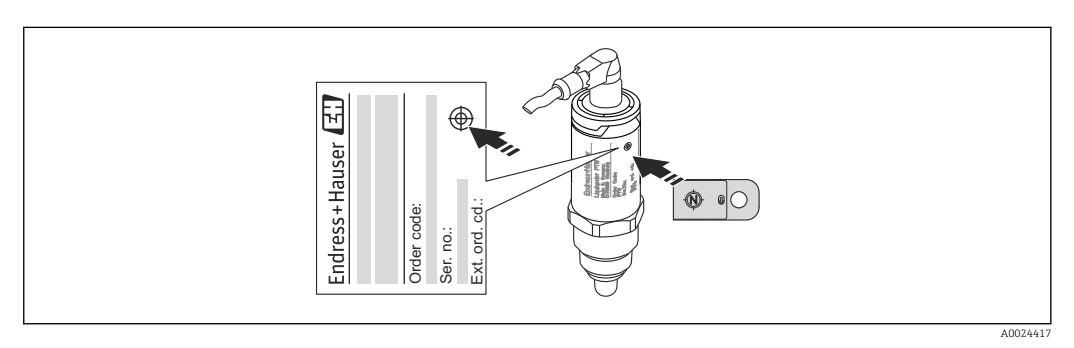

 *6 Pozycja magnesu testowego przy obudowie*

# <span id="page-23-0"></span>10 Diagnostyka i usuwanie usterek

#### 10.1 Wykrywanie i usuwanie usterek

W razie błędu modułu elektroniki/ czujnika, uruchamiany jest tryb bezpieczny i wyświetlany jest komunikat diagnostyczny F270. Dane procesowe mają status invalid [błąd]. Wyjście(a) sygnalizacyjne jest otwierane.

#### *Błędy ogólne*

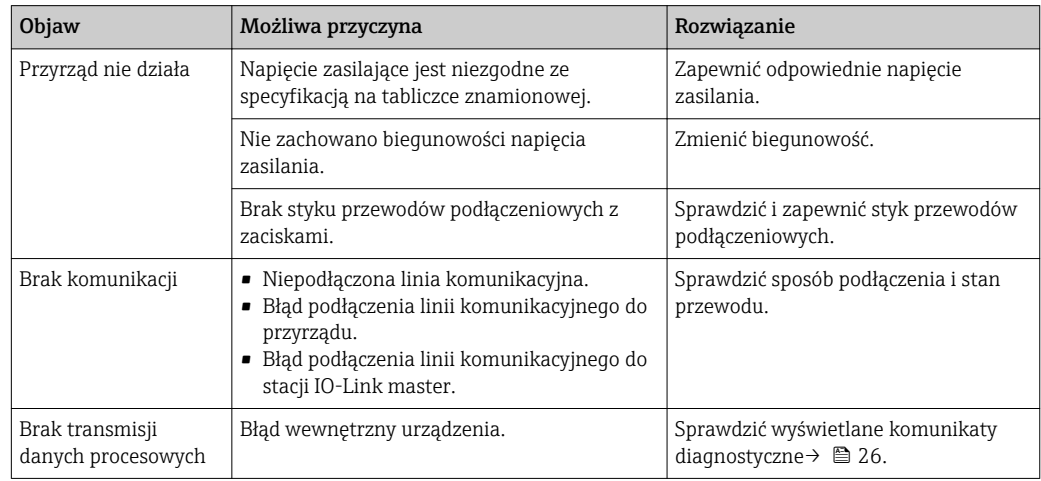

### 10.2 Diagnostyka za pomocą kontrolek LED

*Kontrolki LED w pokrywie obudowy*

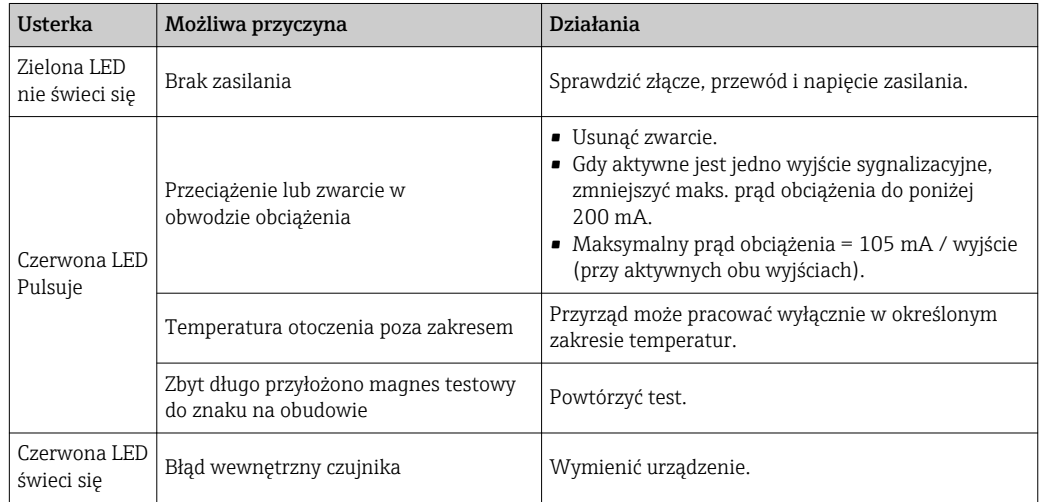

*Wskaźnik LED we wtyku M12 można zamówić jako akcesoria*

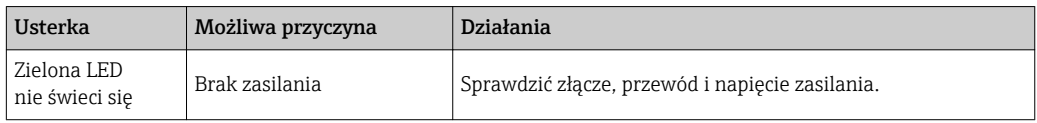

### <span id="page-24-0"></span>10.3 Zdarzenia diagnostyczne

#### 10.3.1 Komunikaty diagnostyczne

Wskazania błędów wykrytych dzięki funkcji autodiagnostyki przyrządu są przesyłane jako komunikaty diagnostyczne poprzez IO-Link.

#### Sygnały statusu

W tabeli →  $\triangleq$  26 wymieniono komunikaty, które mogą wystąpić. W parametrze Actual Diagnostic (STA) [Bieżąca diagnostyka] wyświetlany jest komunikat o najwyższym priorytecie. Przyrząd obsługuje funkcje diagnostyczne zgodne z zaleceniami NAMUR NE107, obejmujące cztery komunikaty o statusie przyrządu:

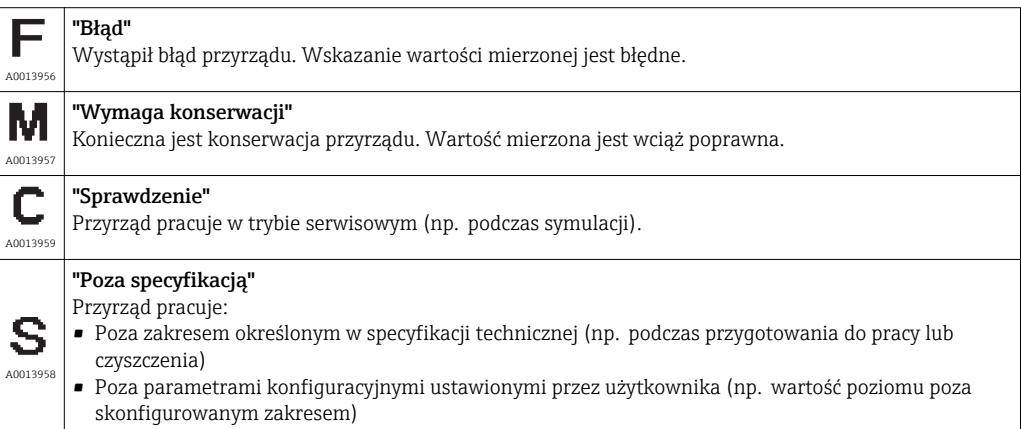

#### Zdarzenia diagnostyczne i komunikaty o zdarzeniach

Błąd może być identyfikowany poprzez komunikaty diagnostyczne.

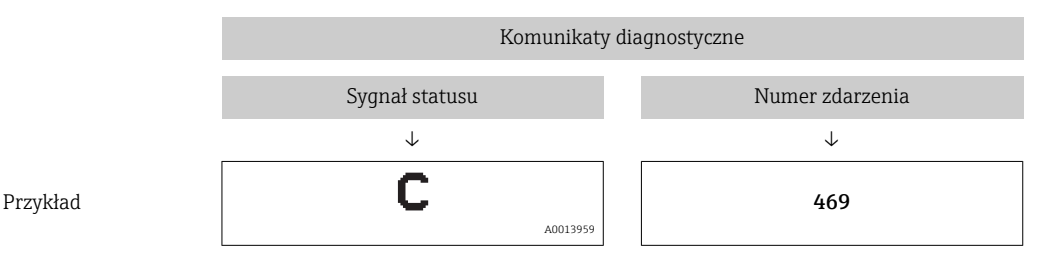

Jeżeli jednocześnie pojawi się kilka komunikatów diagnostycznych, wyświetlany jest tylko komunikat o najwyższym priorytecie.

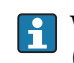

Wyświetlany jest ostatni komunikat diagnostyczny - patrz parametr Last Diagnostic (LST) [Ostatnia diagnostyka] w podmenu **Diagnosis** [Diagnostyka]  $\rightarrow \Box$  32.

<span id="page-25-0"></span>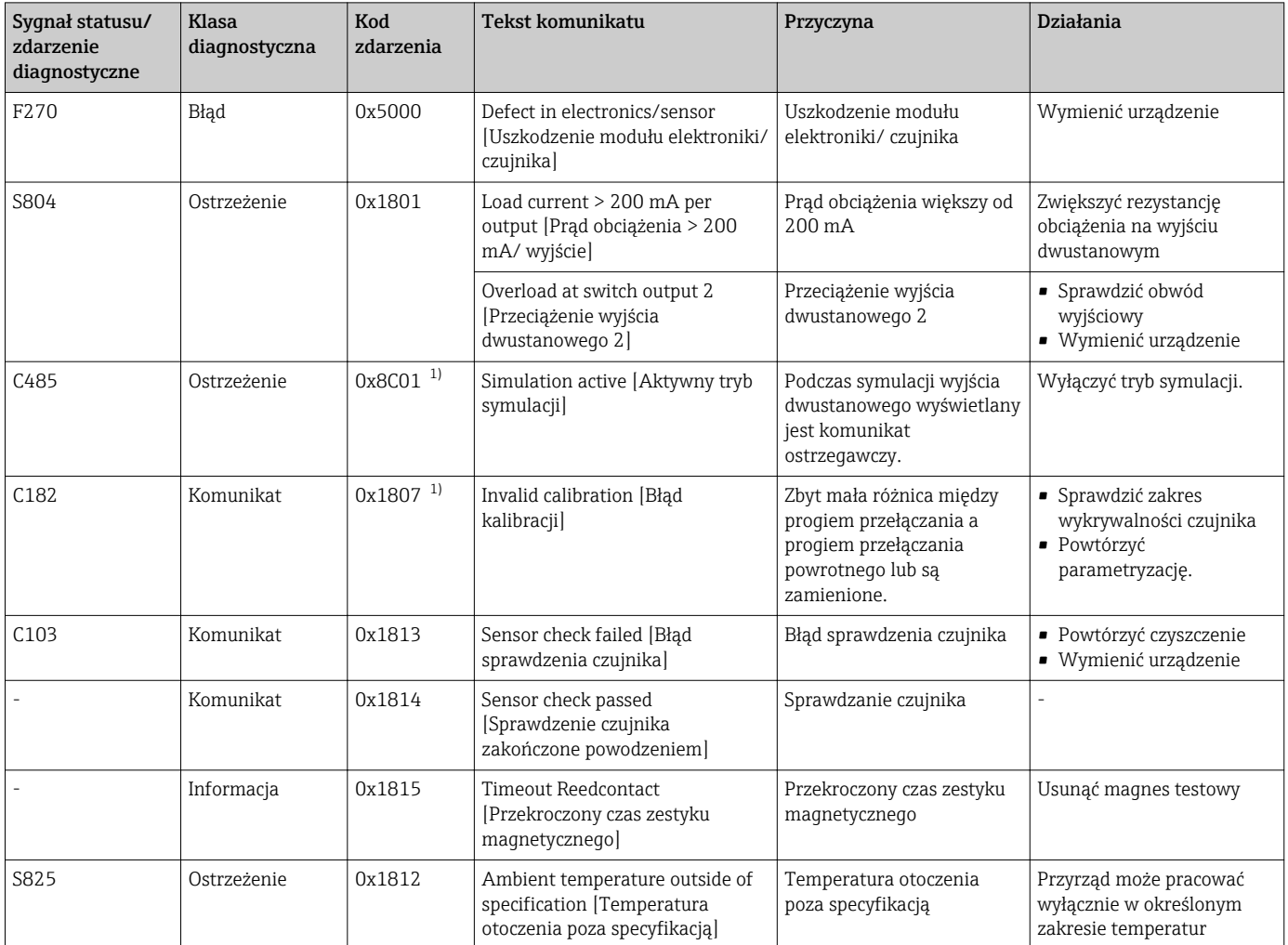

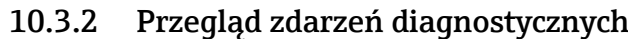

1) Kod zdarzenia wg specyfikacji IO-Link 1.1

## 10.4 Reakcja przyrządu na stan błędu

Komunikacja I/O-Link służy do sygnalizacji ostrzeżeń i komunikatów błędów. Wszystkie ostrzeżenia i komunikaty błędów służą wyłącznie do celów informacyjnych a nie realizacji funkcji bezpieczeństwa. Błędy sygnalizowane przez funkcję diagnostyki są wyświetlane za pośrednictwem komunikacji IO-Link zgodnie z zaleceniami NAMUR NE107. Reakcja przyrządu zależy od typu komunikatu diagnostycznego: ostrzeżenia lub błędu. Istnieją następujące typy błędów:

- Ostrzeżenie:
	- Gdy wystąpi błąd tego typu, przyrząd kontynuuje pomiary. Ostrzeżenie nie ma wpływu na sygnał wyjściowy (z wyjątkiem aktywnego trybu symulacji).
	- Stan na wyjściu dwustanowym zależy od zdefiniowanych progów przełączania.
- Błąd:
	- Gdy wystąpi błąd tego typu, przyrząd nie kontynuuje pomiarów. Sygnał wyjściowy przyjmuje wartość alarmową (zestyki wyjść dwustanowych są w stanie beznapięciowym).
	- Stan błędu jest sygnalizowany za pośrednictwem komunikacji IO-Link.
	- Styki wyjścia dwustanowego są w stanie otwartym.

# <span id="page-26-0"></span>10.5 Przywracanie ustawień fabrycznych (reset)

Patrz opis parametru Reset to factory settings (RES) [Przywróć ustawienia fabryczne]  $\rightarrow$   $\bigoplus$  40.

# <span id="page-27-0"></span>11 Konserwacja

Przyrząd nie wymaga żadnych specjalnych czynności konserwacyjnych.

### 11.1 Czyszczenie

W razie potrzeby czujnik należy oczyścić. Czyszczenie może być również wykonywane w stanie zainstalowanym (np. metodą CIP / sterylizacji SIP). Zachowywać ostrożność, aby podczas tego procesu nie uszkodzić czujnika.

## 12 Naprawa

Urządzenie nie podlega naprawie.

### 12.1 Zwrot urządzenia

Zwrotu urządzenia należy dokonać w przypadku zamówienia albo otrzymania dostawy niewłaściwego typu przyrządu. Firma Endress+Hauser posiadająca certyfikat ISO i zgodnie z wymogami przepisów prawa, jest obowiązana przestrzegać określonych procedur w przypadku zwrotu urządzeń, które wchodziły w kontakt z medium procesowym. Dla zagwarantowania urządzenia w sposób bezpieczny i szybki, prosimy o przestrzeganie procedury oraz warunków zwrotu urządzeń, podanych na stronie Endress+Hauser pod adresem http://www.endress.com/support/return-material

### 12.2 Utylizacja

W przypadku utylizacji przyrządu, zdemontować wszystkie podzespoły i przygotować do recyklingu, segregując je według klasyfikacji materiałów z których są wykonane.

# <span id="page-28-0"></span>13 Przegląd menu obsługi na wskaźniku lokalnym

### *Ścieżka dostępu*

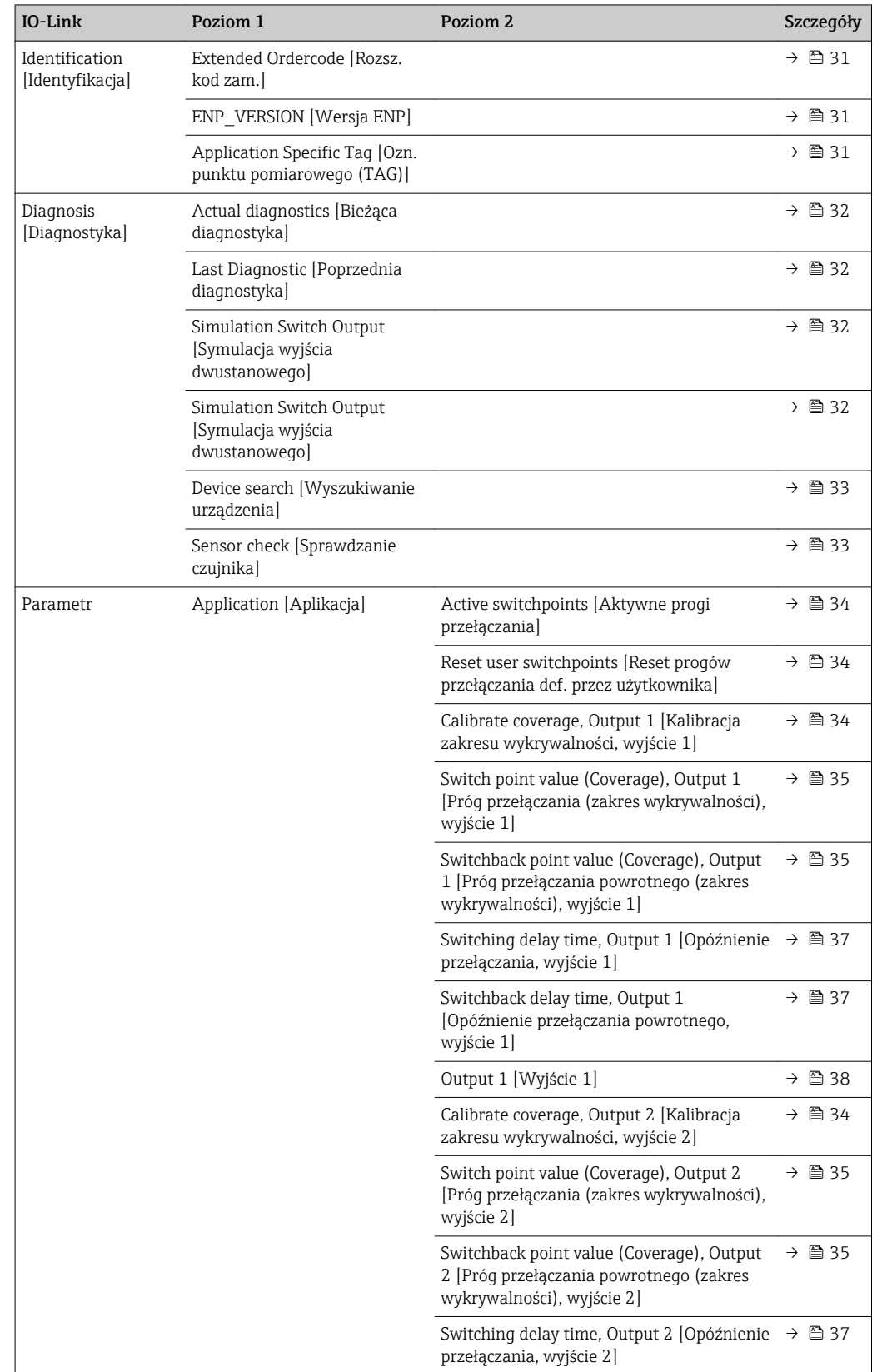

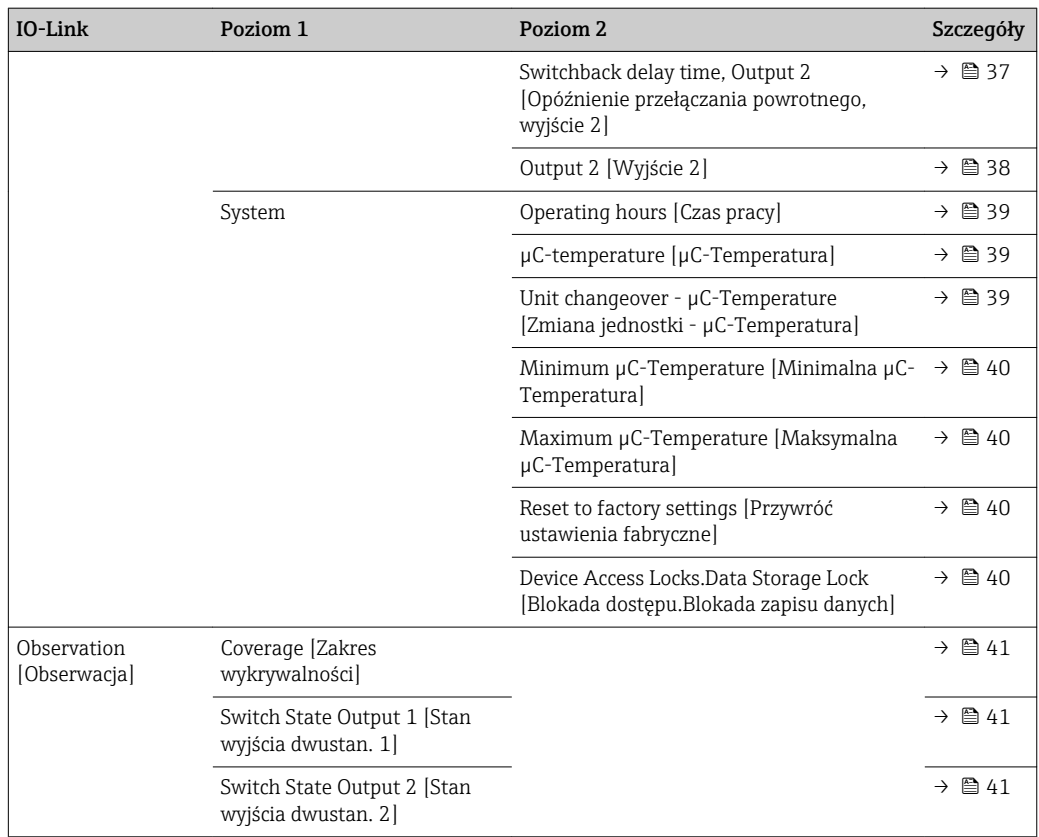

# 14 Opis parametrów przyrządu

# 14.1 Identyfikacja

<span id="page-30-0"></span>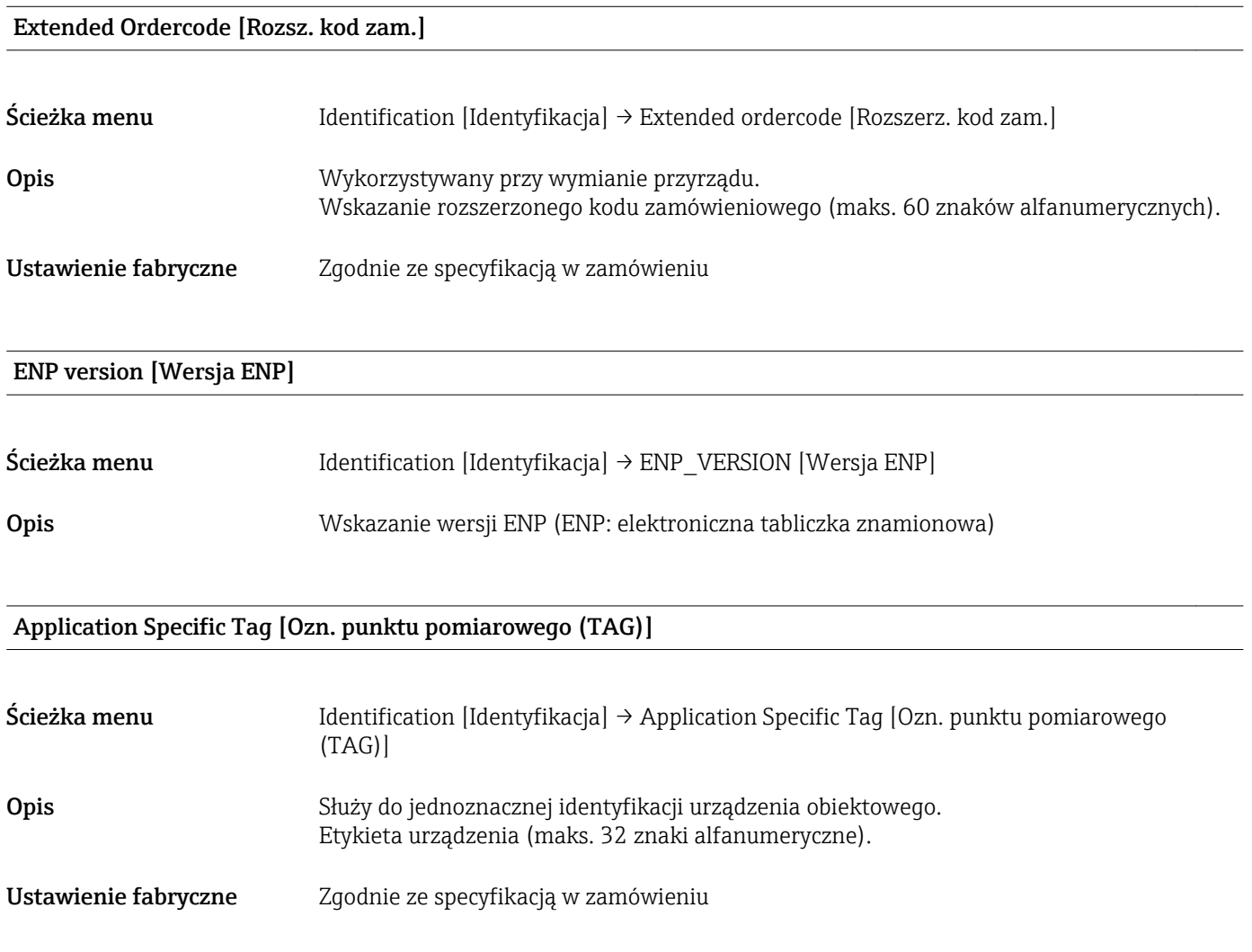

# 14.2 Diagnosis [Diagnostyka]

#### <span id="page-31-0"></span>Actual Diagnostics (STA) [Bieżąca diagnostyka]

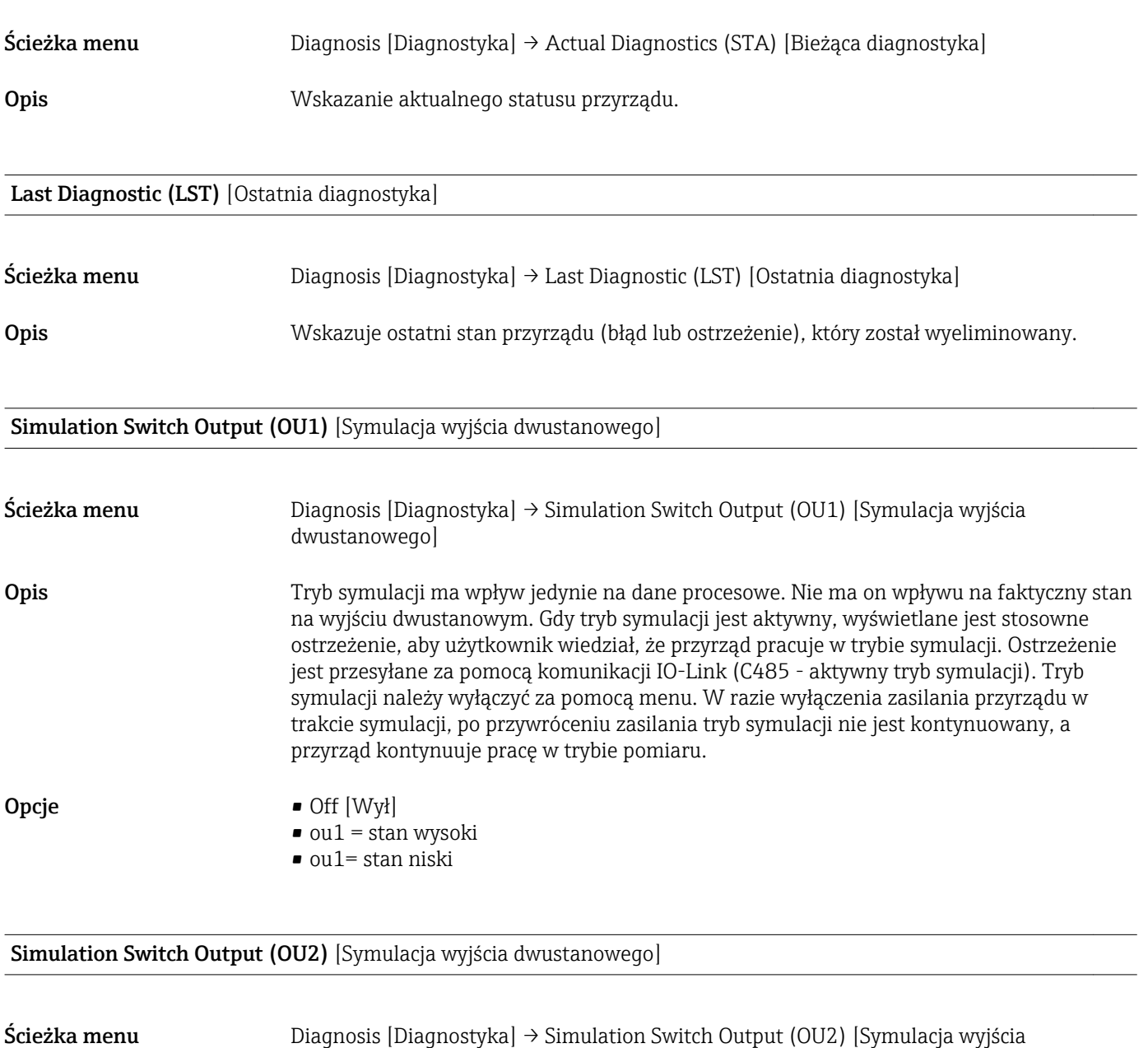

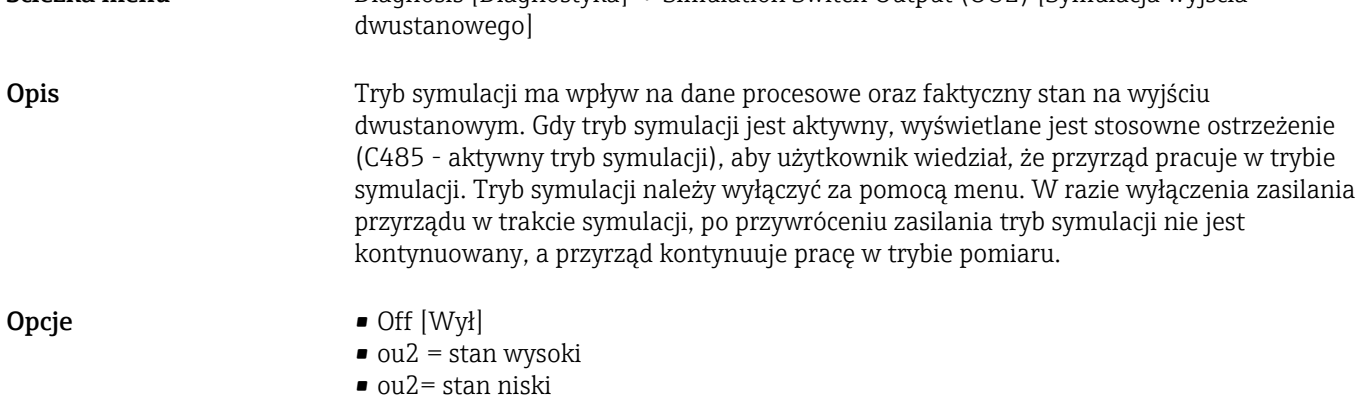

#### <span id="page-32-0"></span>Device search [Wyszukiwanie urządzenia]

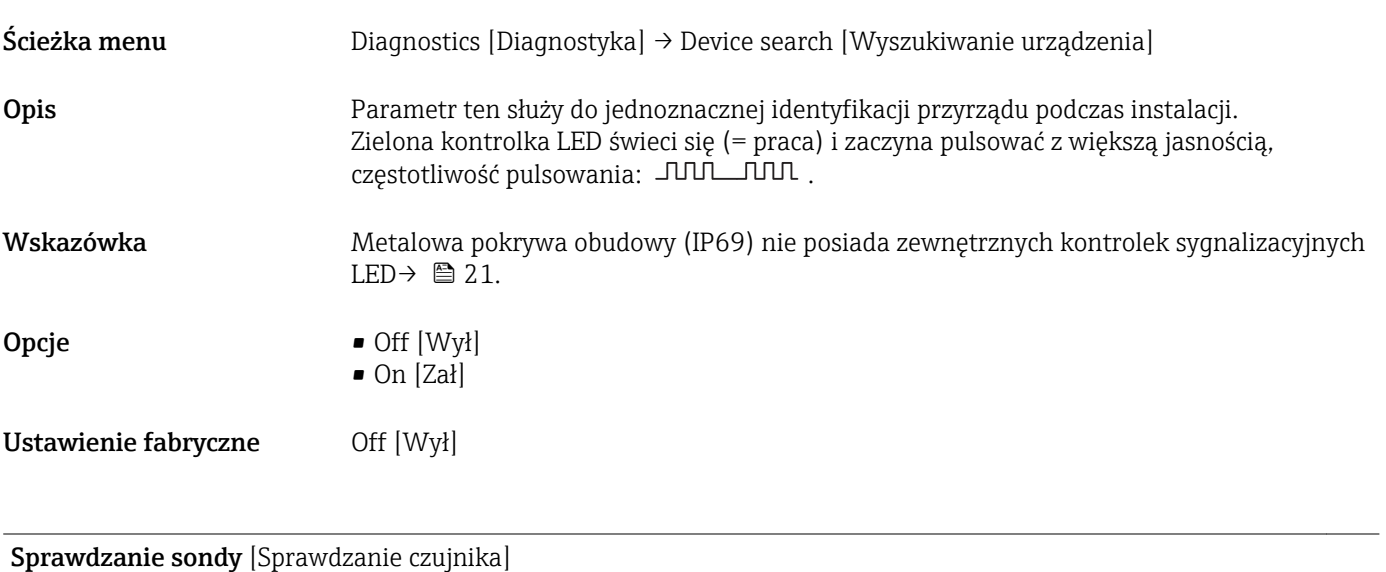

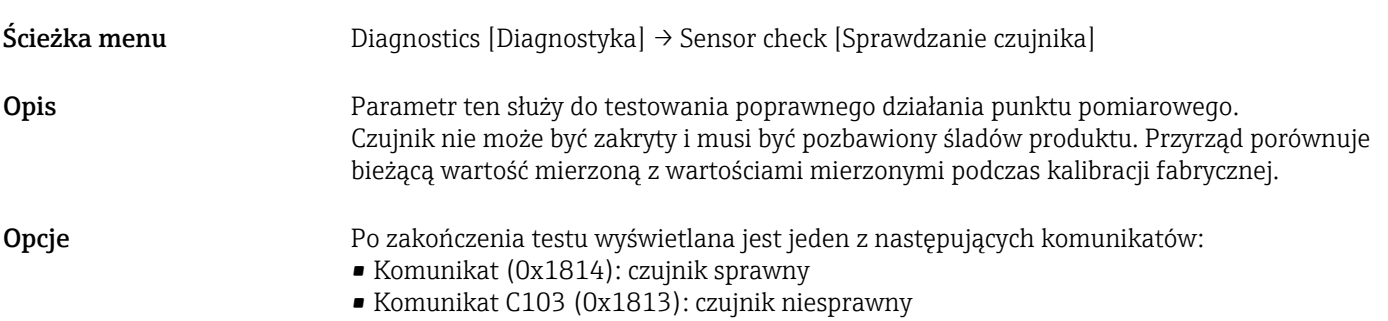

### 14.3 Parametr

### 14.3.1 Application [Aplikacja]

<span id="page-33-0"></span>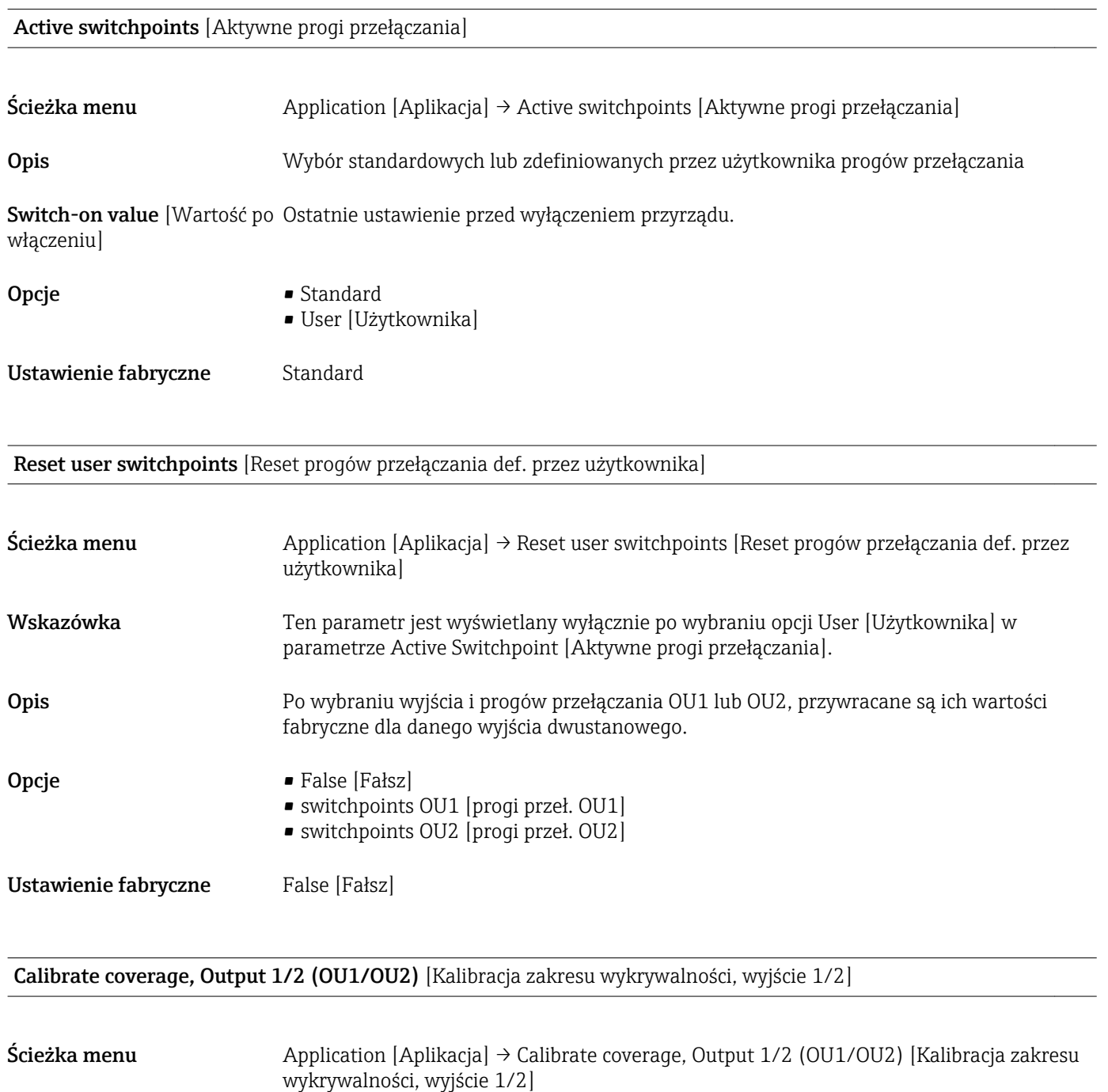

Opis Kalibracja na mokro przy zakrytym czujniku. Sygnał pomiarowy dla aktualnego medium procesowego jest ustawiany automatycznie jako górny próg przełączania. Przykład  $\rightarrow$   $\blacksquare$  18

<span id="page-34-0"></span>Switch point value (Coverage), Output 1/2 (SP1/SP2) [Wartość progu przełączania (zakres wykrywalności), wyjście 1/2]

Switchback point value (Coverage), Output 1/2 (rP1/rP2) [Wartość progu przełączania powrotnego (zakres wykrywalności), wyjście 1/2]

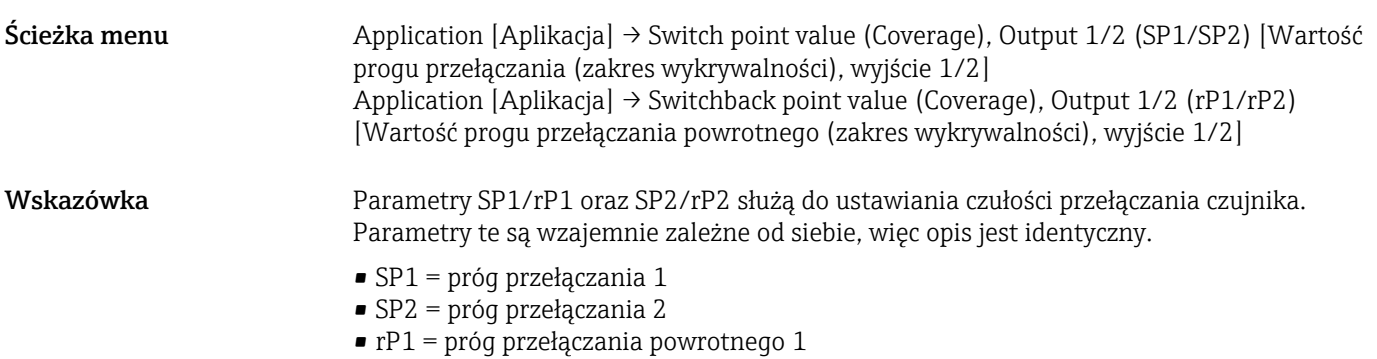

 $\bullet$  rP2 = próg przełączania powrotnego 2

Opis Próg przełączania oraz próg przełączania powrotnego służą do ustawiania czułości przełączania czujnika. Czułość przełączania może być dostosowana do medium (zależnie od wartości stałej dielektrycznej (DC) lub przewodności medium).

- Czujnik przełącza przy małym zakresie wykrywalności = wysoka czułość.
- Czujnik przełącza przy grubej warstwie osadu = niska czułość.

Ustawiona wartość progu przełączania SP1/SP2 musi być większa niż wartość progu przełączania powrotnego rP1/rP2!

Jeśli wprowadzona wartość progu przełączania SP1/SP2 jest

≤  wartości progu przełączania powrotnego rP1/rP2, wyświetlany jest komunikat diagnostyczny . Po osiągnięciu ustawionego progu przełączania powrotnego rP1/rP2, na wyjściu dwustanowym (OU1/OU2) następuje zmiana stanu sygnału. Różnicę pomiędzy wartością odpowiadającą progowi przełączania SP1/SP2 i przełączania powrotnego rP1/rP2 nazywamy histerezą.

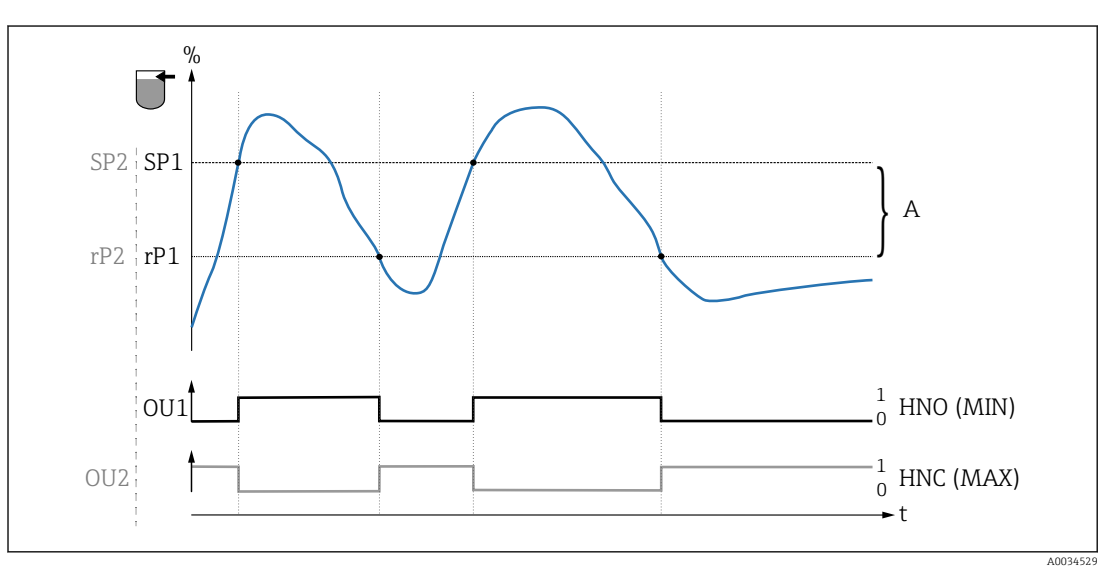

 *7 Kalibracja (konfiguracja fabryczna)*

- *0 Sygnał "0". Otwarte styki wyjścia*
- *1 Sygnał "1". Zamknięte styki wyjścia*
- *A Histereza (różnica pomiędzy wartością odpowiadającą progowi przełączania SP1/SP2 a progowi przełączania powrotnego: odpowiednio rP1/rP2)*
- *% Zakres wykrywalności czujnika*
- *HNO Zestyk normalnie otwarty (sygnalizacja MIN)*
- *HNC Zestyk normalnie zamknięty (sygnalizacja MAX)*
- *SP1 Próg przełączania 1 / SP2: Próg przełączania 2*
- *rP1 Próg przełączania powrotnego 1 / rP2: Próg przełączania powrotnego 2*

#### *Przykładowe ustawienia parametrów*

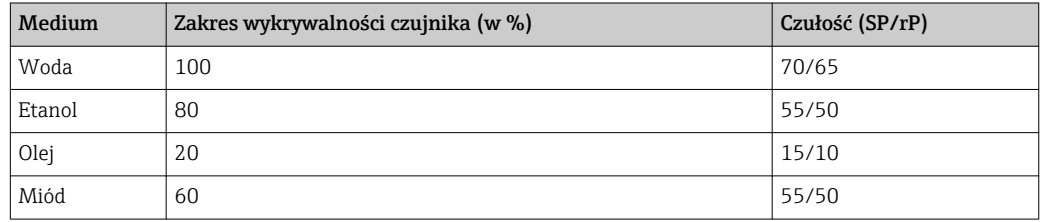

<span id="page-36-0"></span>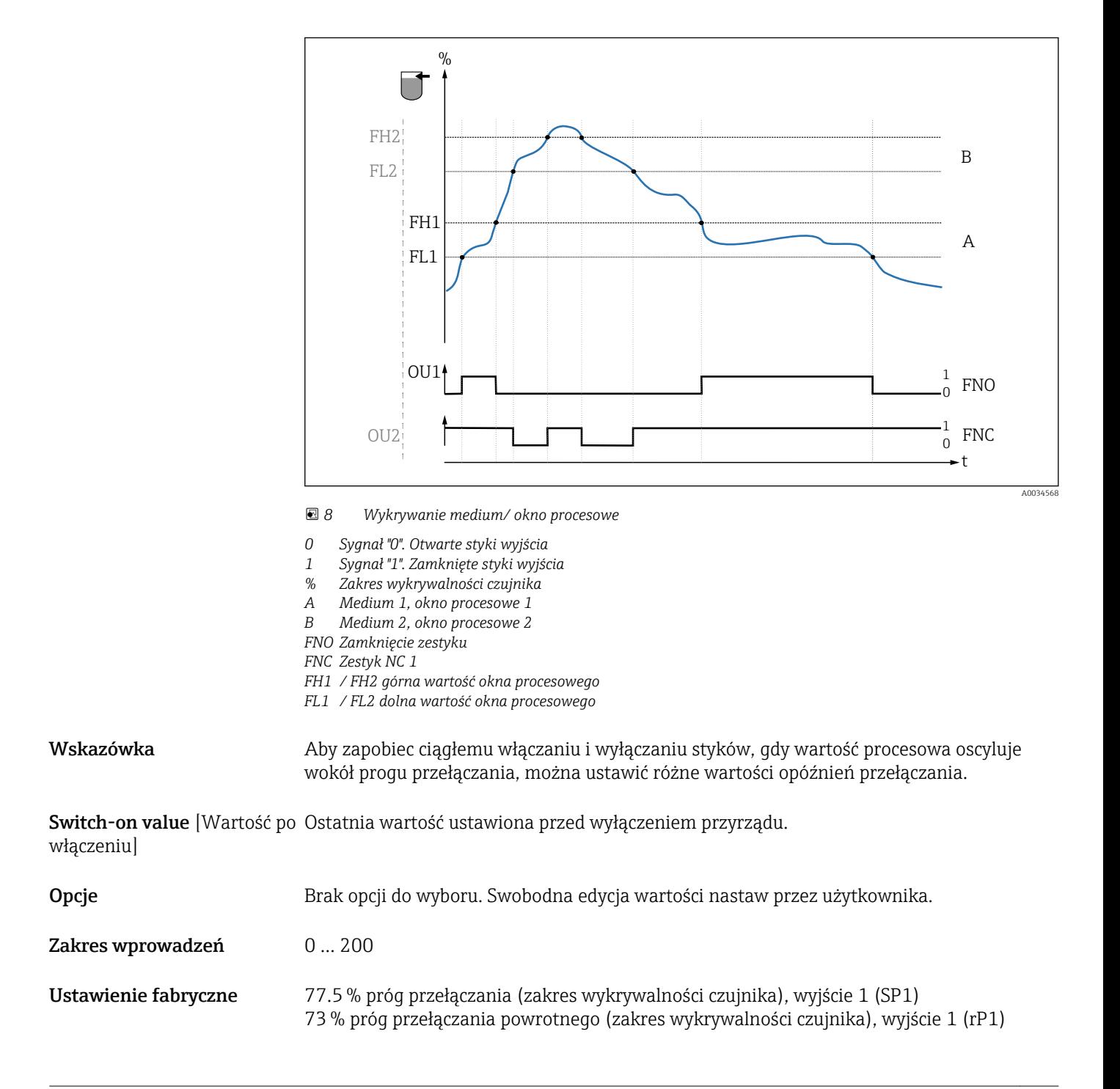

Switching delay time, Output 1/2 (dS1/dS2) [Opóźnienie przełączania, wyjście 1/2] Switchback delay time, Output 1/2 (dR1/dS2) [Opóźnienie przełączania powrotnego, wyjście 1/2]

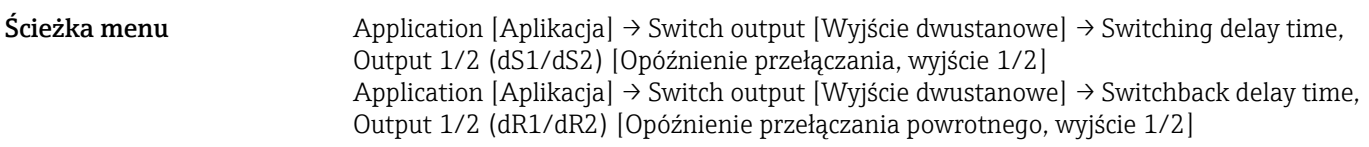

<span id="page-37-0"></span>Wskazówka **Do konfiguracji czasu opóźnienia przełączania** i opóźnienia przełączania powrotnego służą parametry "dS1/dS2" i "dR1/dR2". Parametry te są wzajemnie zależne od siebie, więc opis jest identyczny.

- dS1 = opóźnienie przełączania, wyjście 1
- dS2 = opóźnienie przełączania, wyjście 2
- $\bullet$  dR1 = opóźnienie przełączania powrotnego, wyjście 1
- dR2 = opóźnienie przełączania powrotnego, wyjście 2

Opis Aby zapobiec ciągłemu włączaniu i wyłączaniu styków, gdy wartość procesowa oscyluje wokół progu przełączania "SP1"/"SP2" lub przełączania powrotnego "rP1"/"rP2", dla odpowiednich progów można ustawić opóźnienie w zakresie 0,3 … 600 s (z dokładnością do jednego miejsca dziesiętnego).

Jeśli w ustawionym czasie opóźnienia, wartość zmierzona wyjdzie poza zakres przełączania, czas opóźnienia biegnie od nowa.

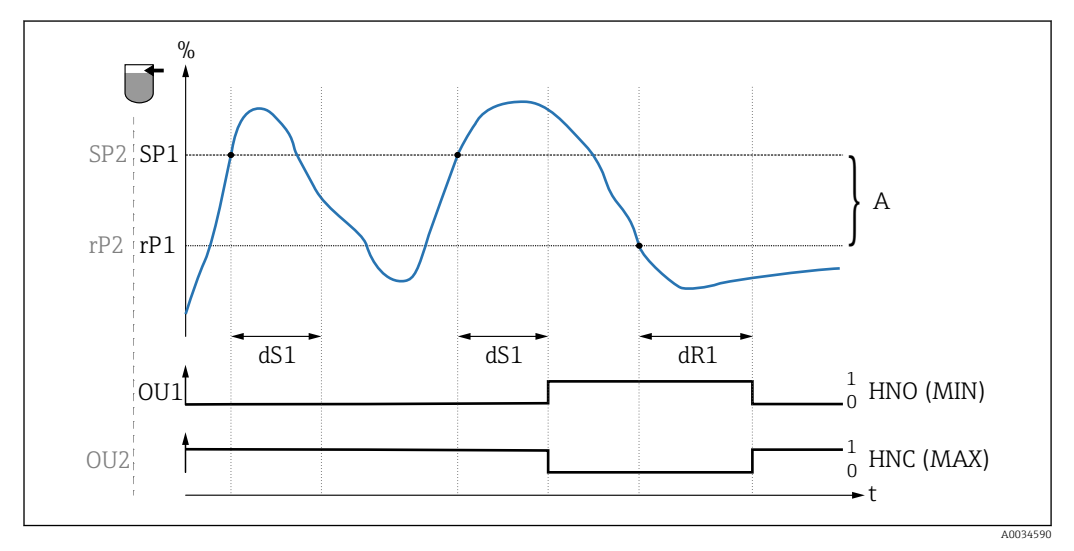

- *0 Sygnał "0", otwarte styki wyjścia w stanie spoczynkowym*
- *1 Sygnał "1", zamknięte styki wyjścia w stanie spoczynkowym*
- *A Histereza (różnica pomiędzy wartością odpowiadającą progowi przełączania "SP1" i progowi przełączania powrotnego "rP1")*
- *HNO Zestyk normalnie otwarty (sygnalizacja MIN)*
- *HNC Zestyk normalnie zamknięty (sygnalizacja MAX)*
- *% Zakres wykrywalności czujnika*
- *SP1 Próg przełączania 1 / SP2: Próg przełączania 2*
- *rP1 Próg przełączania powrotnego 1 / rP2: Próg przełączania powrotnego 2*
- *dS1 Ustawiony czas, przez który dany próg przełączania musi być bez przerwy przekroczony, aby nastąpiła zmiana sygnału elektrycznego.*
- *dR1 Ustawiony czas, przez który dany próg przełączania powrotnego musi być bez przerwy przekroczony, aby nastąpiła zmiana sygnału elektrycznego.*

**Switch on value** [Wartość po Ostatnia wartość ustawiona przed wyłączeniem przyrządu. włączeniu]

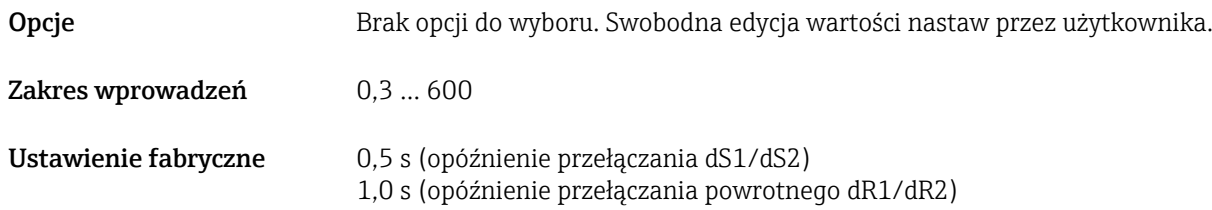

Output 1/2 (OU1/OU2) [Wyjście 1/2]

włączeniu]

<span id="page-38-0"></span> $\text{Scieżka menu}$  Application [Aplikacja]  $\rightarrow$  Output 1/2 (OU1/OU2) [Wyjście 1/2] Opis • Funkcja histerezy: wykrywanie medium poprzez sygnalizację stanu odkrycia lub zakrycia czujnika. • Funkcja okna: rozróżnianie rodzaju medium Wartości ustawień zależą od rodzaju medium.  $-$  SP1/rP1 = medium 1  $-$  SP2/rP2 = medium 2 **Switch on value** [Wartość po Ostatnia funkcja ustawiona przed wyłączeniem przyrządu.

Opcje • Funkcja histerezy, zestyk NO (sygnalizacja MIN) • Funkcja histerezy, zestyk NC (sygnalizacja MAX) • Funkcja okna, zestyk NO • Funkcja okna, zestyk NC Ustawienie fabryczne Wyjście 1 (OU1): HNO Wyjście 2 (OU2): HNC

#### 14.3.2 System

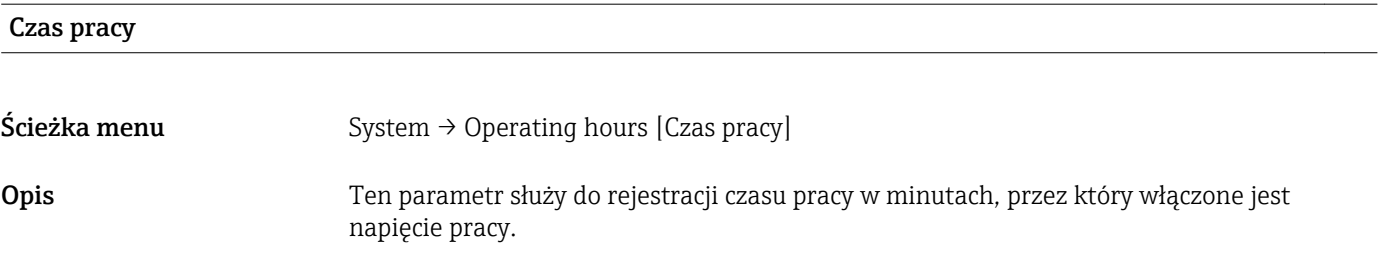

µC-Temperature [µC-Temperatura]

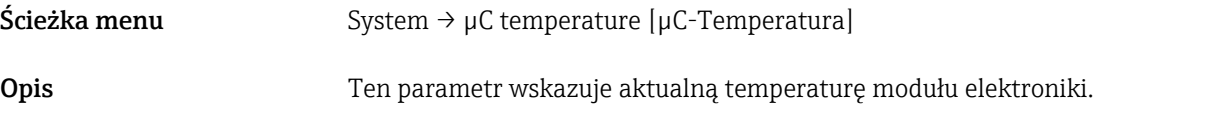

#### Unit changeover (UNI) - µC-Temperature [Zmiana jednostki - µC-Temperatura]

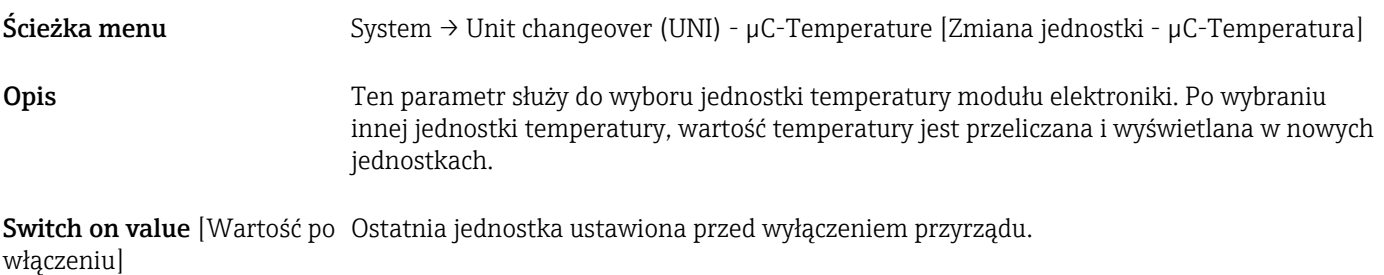

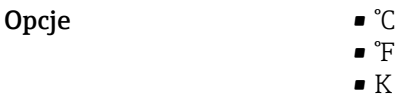

#### <span id="page-39-0"></span>Ustawienie fabryczne °C

#### Minimum µC-Temperature [Minimalna µC-Temperatura]

Ścieżka menu System → Minimum µC temperature [Minimalna µC-Temperatura]

Opis Ten parametr (wskaźnik minimum) pozwala na wyświetlenie najniższej do tej pory wartości zmierzonej temperatury. Jeśli jego wartość zostanie nadpisana, automatycznie ustawiana jest na aktualnie zmierzoną temperaturę.

Maximum µC temperature [Maksymalna µC-Temperatura]

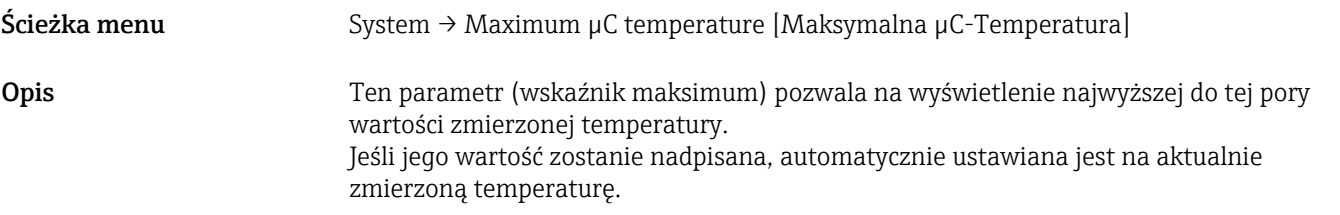

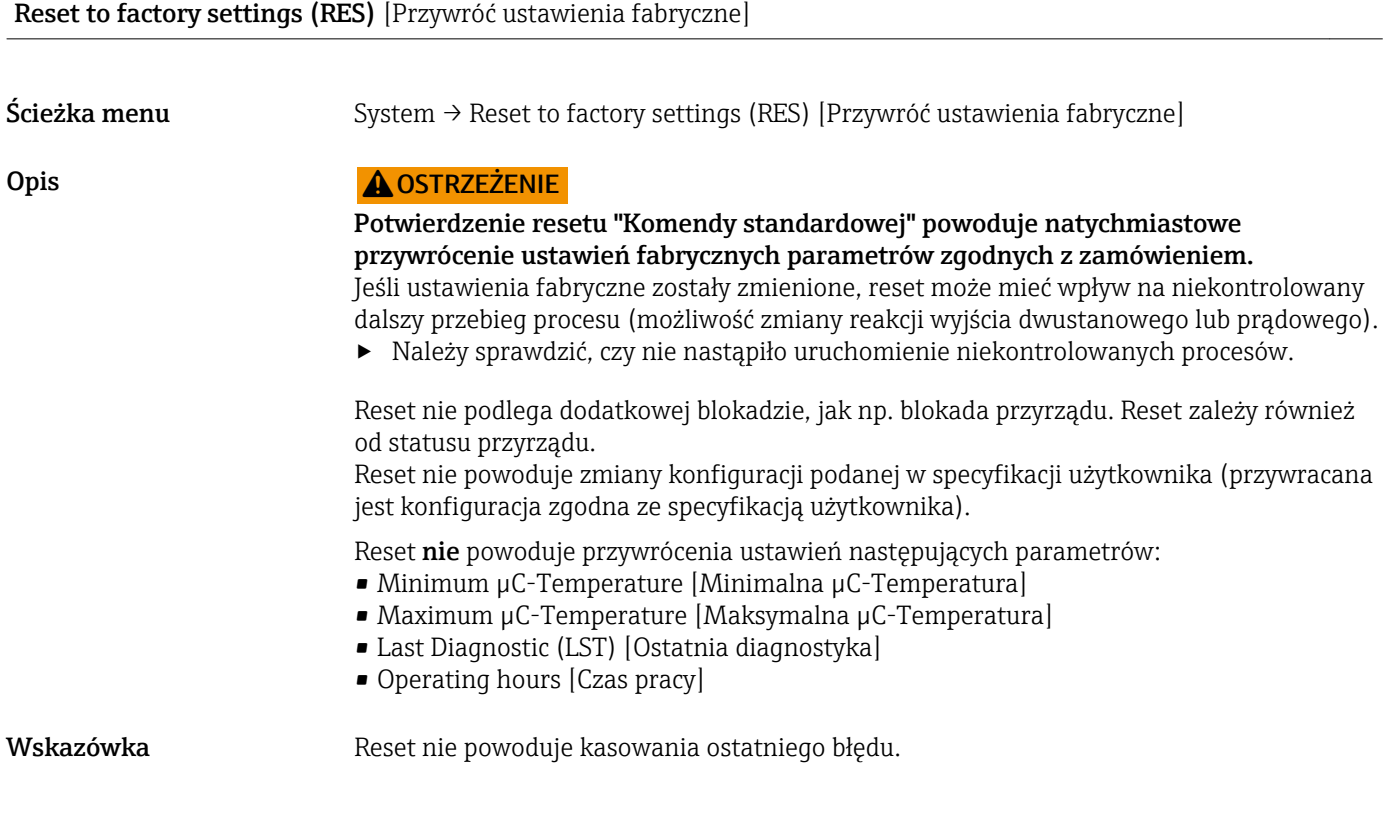

Device Access Locks.Data Storage Lock [Blokada dostępu.Blokada zapisu danych]

Ścieżka menu System → Device Access Locks.Data Storage Lock [Blokada dostępu.Blokada zapisu danych]

<span id="page-40-0"></span>Opis Przyrząd obsługuje mechanizm Data Storage. W przypadku wymiany urządzenia, umożliwia on zapis konfiguracji zastępowanego urządzenia do nowego. W przypadku wymiany urządzenia, oryginalna konfiguracja nowego urządzenia powinna być zachowana; parametr Device Access Locks.Data Storage Lock pozwala zapobiec nadpisaniu jego parametrów. Jeśli parametr ten jest ustawiony na "true", dane konfiguracyjne zapisane w pamięci stacji I/O-Link master nie są zapisywane do nowego urządzenia.

#### Opcje **•** false

• true

## 14.4 Observation [Obserwacja]

Dane procesowe →  $\triangleq$  15 są przesyłane acyklicznie.

# 15 Akcesoria

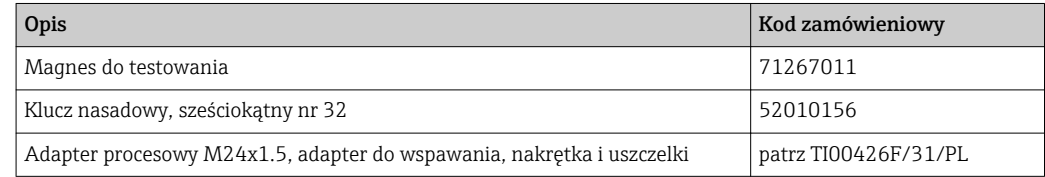

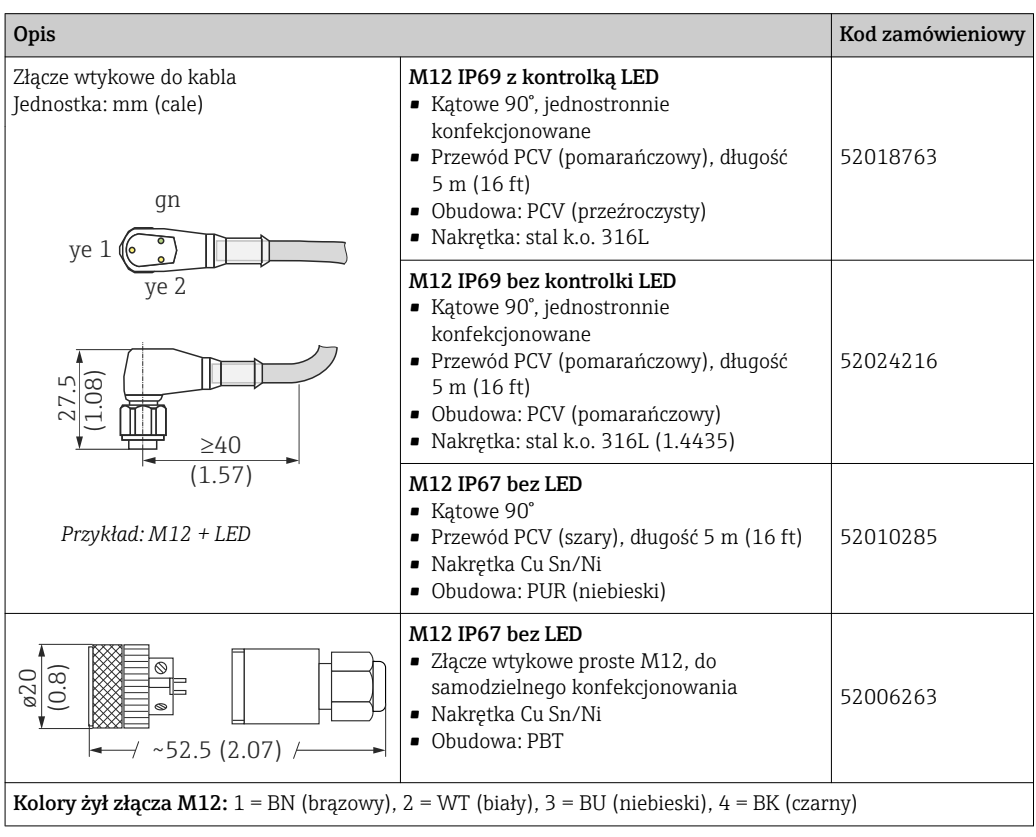

#### Szczegółowe informacje dotyczące akcesoriów podano w karcie katalogowej TI01202F/31/PL.

# <span id="page-41-0"></span>Spis haseł

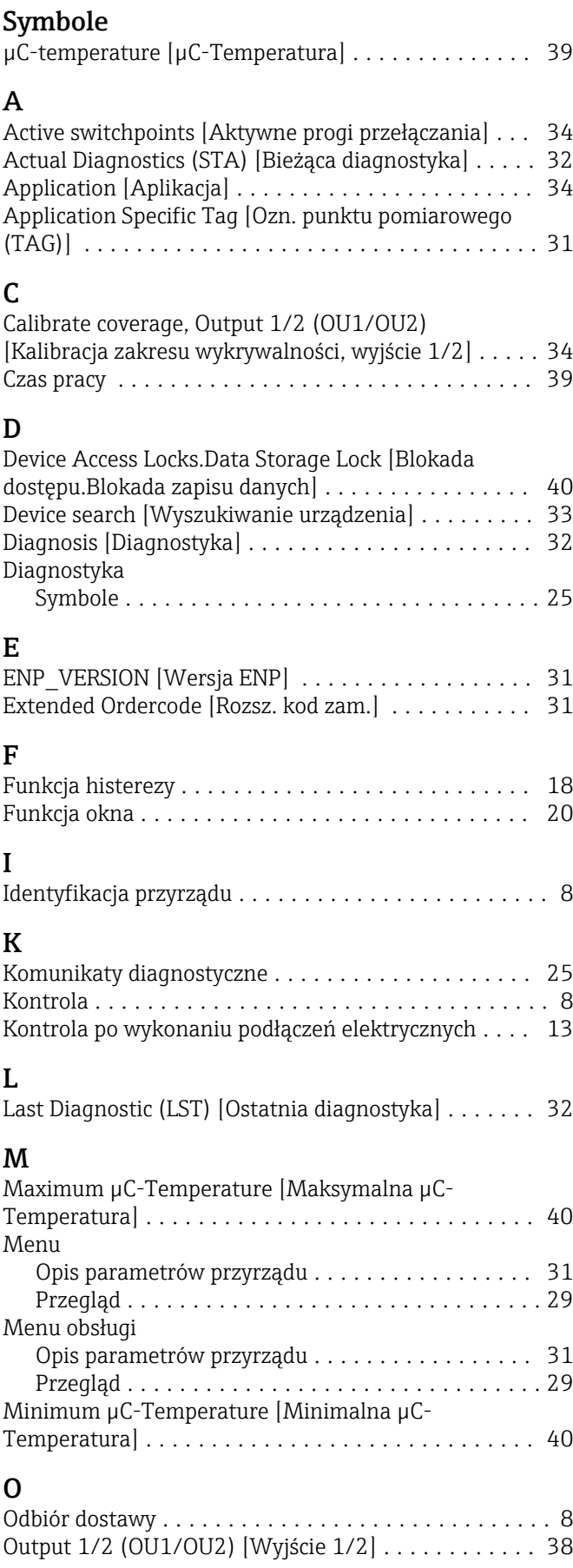

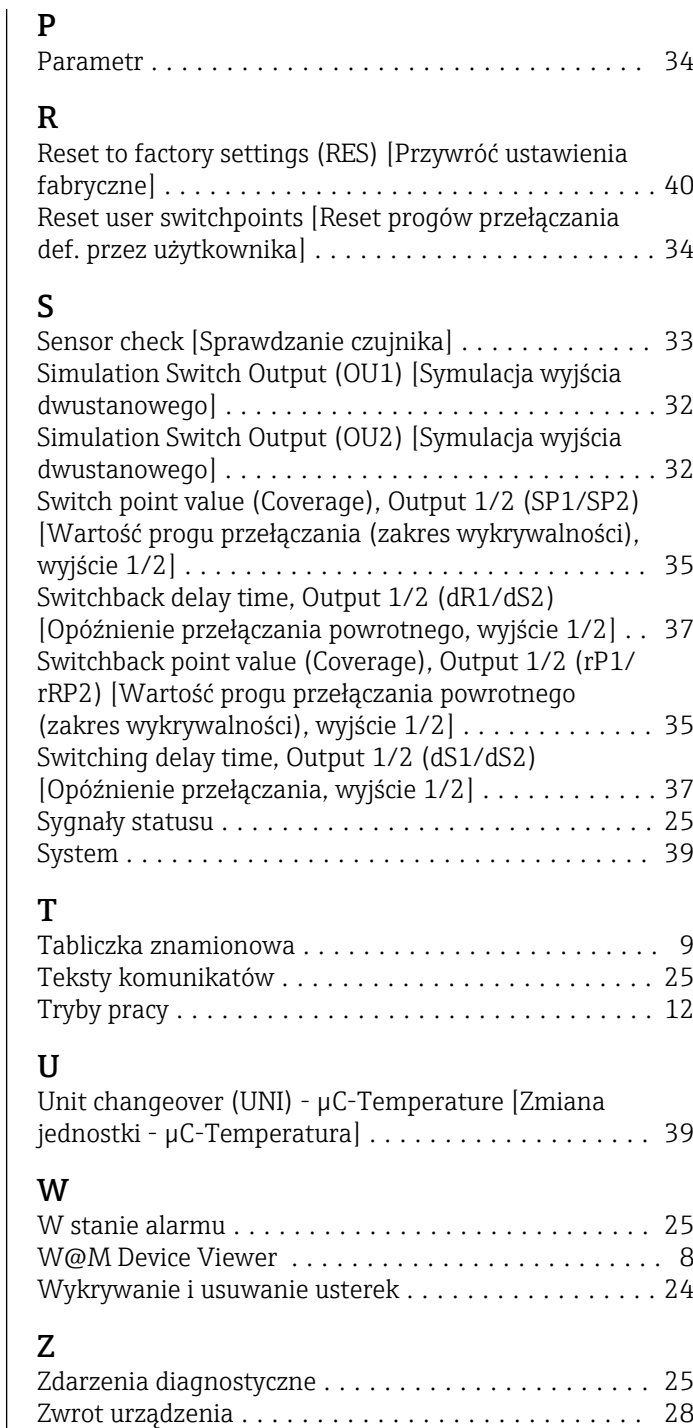

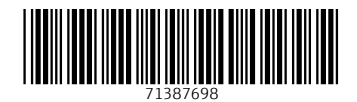

www.addresses.endress.com

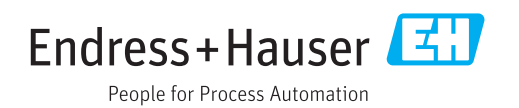